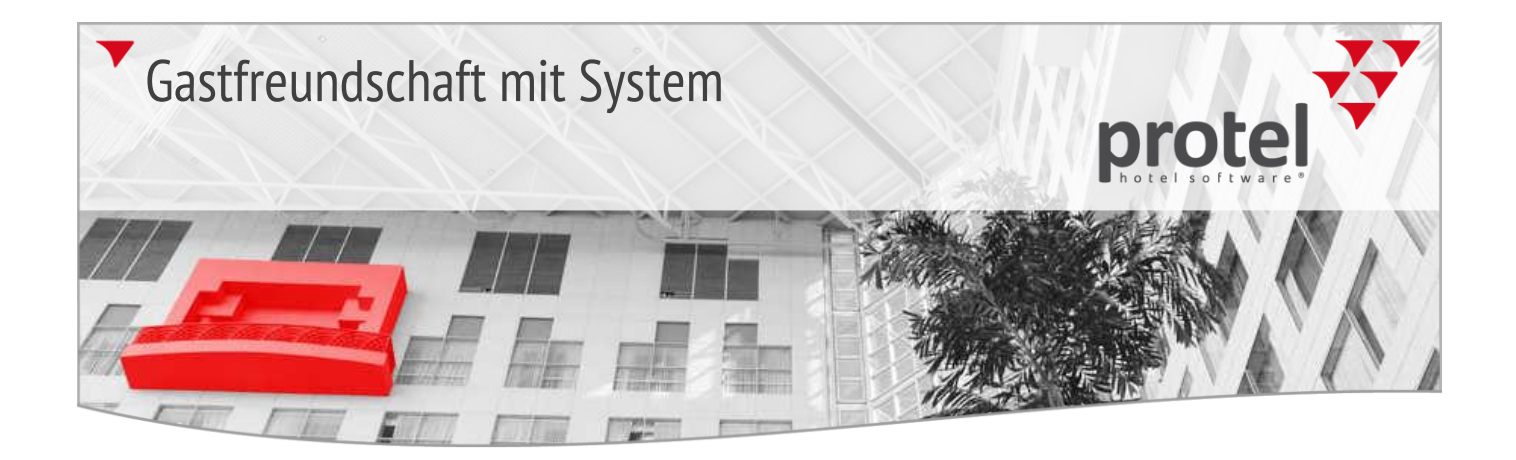

# protel MPE, SPE und Smart protel Update-News 2015

# Versionen 18 und 19

Release: 30.12.2015

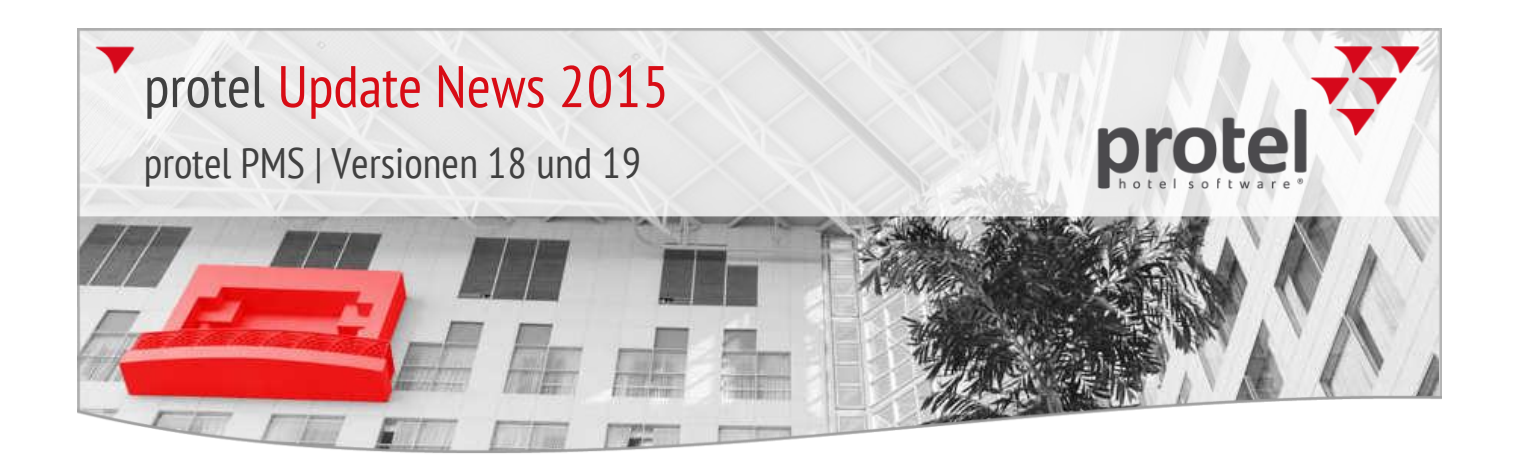

## protel Update-News 2015

Immer "up to date" mit den protel Update-News Die protel Hotelmanagementsysteme werden ständig weiterentwickelt und verbessert. Alle neu entwickelten Features fließen nach umfangreichen Tests in neue Programmversionen ein. Dieses Dokument "begleitet" die laufende Entwicklung der Software und informiert Sie über die wichtigsten neuen Features in protel MPE, protel SPE und protel Smart. Bei jedem Software-Release wird auch dieses Dokument aktualisiert.

Falls Sie zum Thema Updates Fragen haben, wenden Sie sich bitte an den für Sie zuständigen protel-Händler oder an support@protel.net.

## 2015.19.409 Internet-Release vom 30.12.2015

Die Release-Version **2015.19.409** vom **30.12.2015** enthält die folgenden seit dem letzten Release entwickelten Features.

protel SD >

### $Z$ immerplan **Ausblenden von Fließtext in der Zimmerinfo**

2015.19.401 (22.12.2015)

Standardmäßig werden Features, die in den Zimmerstammdaten von Hand eingefügt wurden, in der Zimmerbeschreibung angezeigt.

Beispiel: In den Zimmer-Stammdaten wurde dem Zimmer unter "Features" ein Text von Hand eingefügt (siehe rote Markierung):

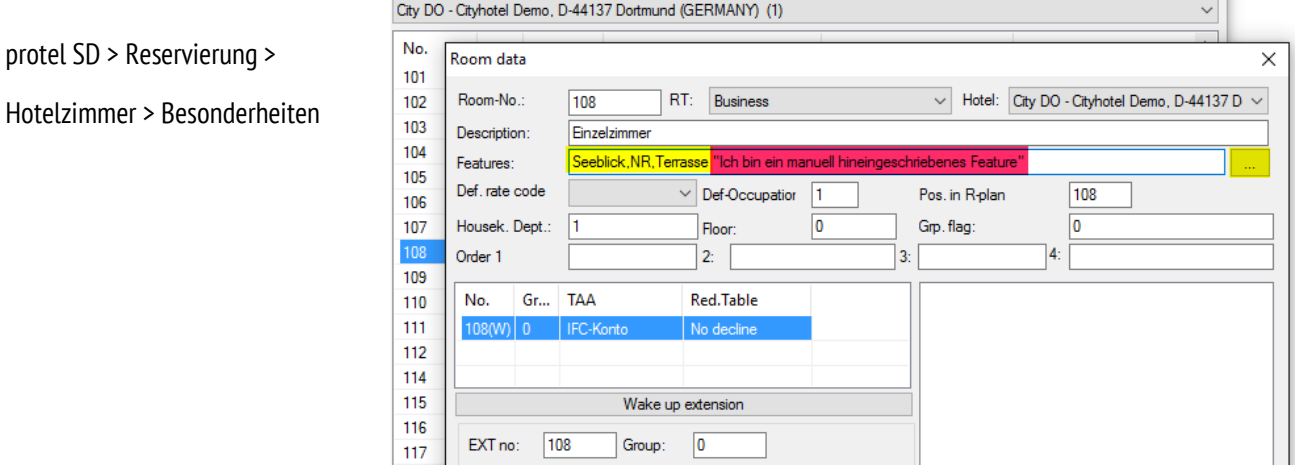

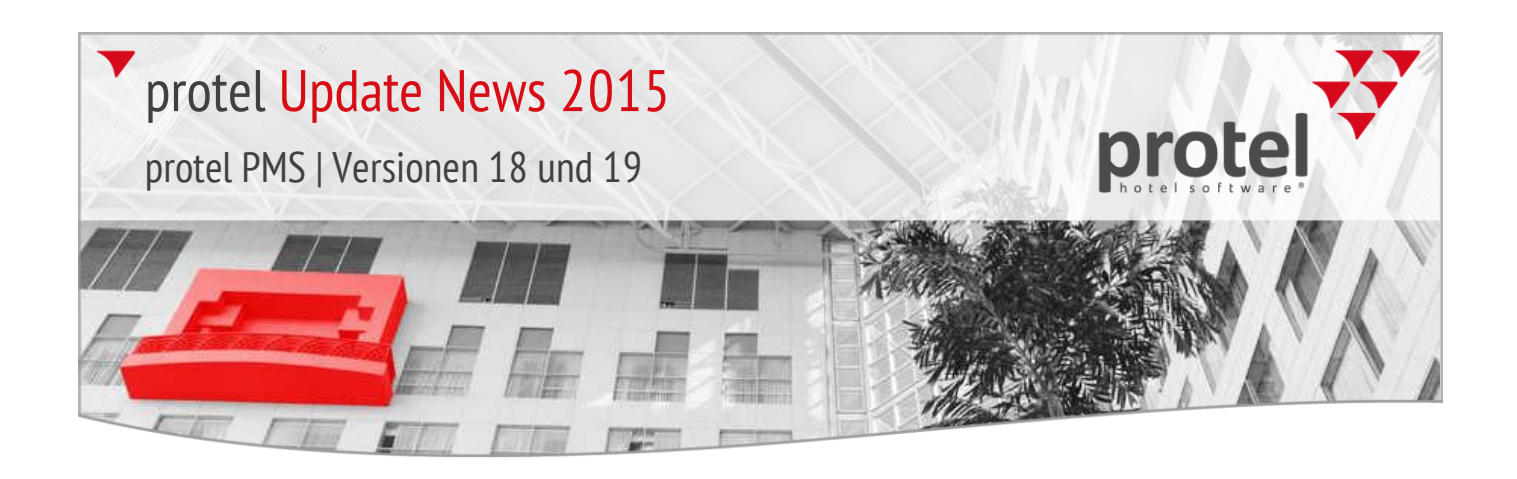

Standardmäßig werden in der Zimmerinfo über den Zimmerplan die zugewiesenen Zimmerfeatures (gelbe Markierung), als auch der manuell hinterlegte Fließtext (rote Markierung) angezeigt.

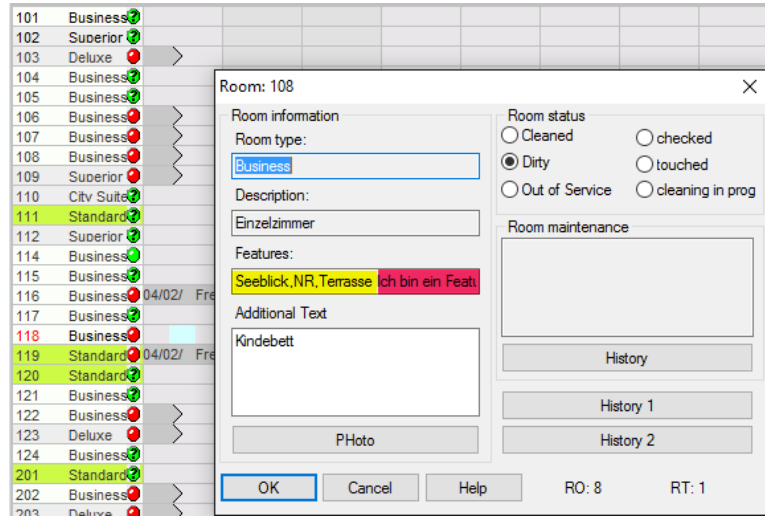

Auf Wunsch kann protel so eingestellt werden, dass manuell hinzugefügter Text in der Zimmerinfo ausgeblendet wird. Angezeigt werden dann nur die zugewiesenen Zimmerfetures (gelbe Markierung).

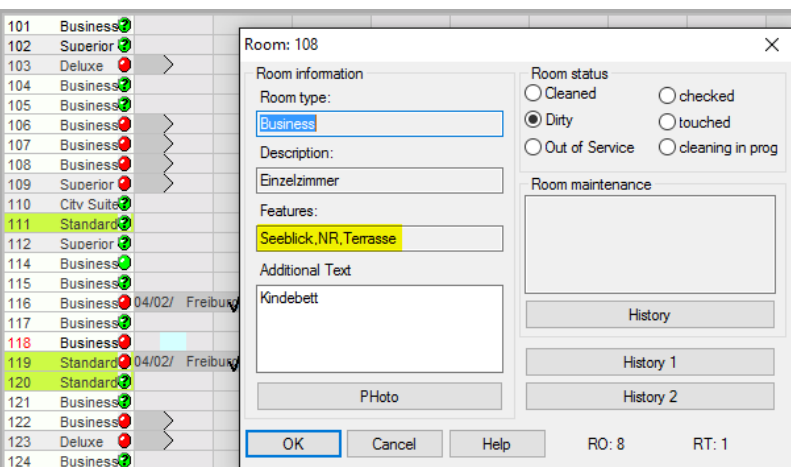

Ihr protel Support nimmt gern die entsprechenden Einstellungen für Sie vor. Sprechen Sie uns an!

protel FO > Zimmeplan >

Klicken Sie im Zimmerplan mit der linken Maustaste auf ein Zimmer, erhalten Sie weitere Informationen, die zu dem Zimmer in den Stammdaten hinterlegt sind:

Im Bild: Besonderheiten (Features)

protel FO > Zimmeplan > Besonderheiten

Von Hand eingetragene Features werden ausgeblendet

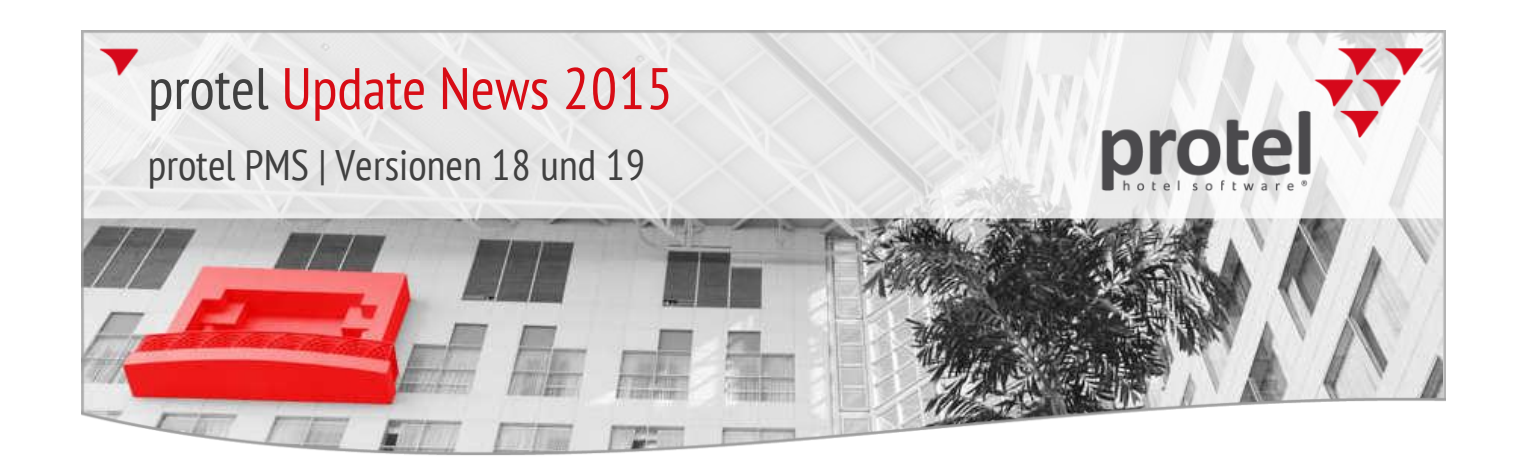

## Neue Gesetze 2016 **V** Italien | Summenrechnung ab 01.01.2016

2015.19.394 (17.12.2015) Bei Summenrechnungen werden die einzelnen Rechnungen pro Fiskalnummer aufgelistet - mit der Gesamtsumme der einzelnen Rechnung.

> Bei der erweiterten Summenrechnung (verbindlich ab 01.01.2016) werden pro Rechnung und Fiskalnummer *zusätzlich* alle Rechnungsdetails mit aufgeführt.

Das Feature wird durch Einfügen des folgenden Ersetzungscodes in die entsprechenden hed/doc-Templates aktiviert:

### "[Unterposten{"

Bei Fragen wenden Sie sich bitte direkt an das [protel Support Team](mailto:support@protel.net) !

## Österreich | Registrierkassenpflicht ab 01.01.2016

2015.19.389 (16.12.2015) Gemäß § 131b BAO müssen Unternehmen ab 01.01.2016 zur Einzelerfassung der Barumsätze, zu denen auch Zahlungen mit Kreditkarte oder Bankomatkarte sowie die Hingabe von Barschecks oder Gutscheinen, Bons, usw. zählen, zwingend eine elektronische Registrierkasse verwenden.

> Gemäß § 132a BAO müssen Unternehmer dem die Barzahlung Leistenden einen Beleg über empfangene Barzahlungen für Lieferungen und sonstige Leistungen erteilen. Der Ersetzungscode \$RegInvRef stellt die Belegnummer pro Zahlung auf der Rechnung dar (leist.reginvref).Funktioniert nur bei eingerichtetem Kassabuch!

▼ Bei Fragen wenden Sie sich bitte direkt an das [protel Support Team](mailto:support@protel.net) !

### 2015.19.387 (15.12.2015)

Slowenien | QR-Codes auf Rechnungenab 01.01.2016

Neuer Ersetzungscode **\$y132** für QR Codes auf Rechnungen in Slowenien.

Bei Erstellung von Rechnungen in Slowenien ist es ab dem 01.01.2016 gesetzlich vorgeschrieben ein QR Code bestehend aus ZOI (Slowenische Rechnungsnummer vom Finanzamt) sowie Datum und Uhrzeit zu erstellen.

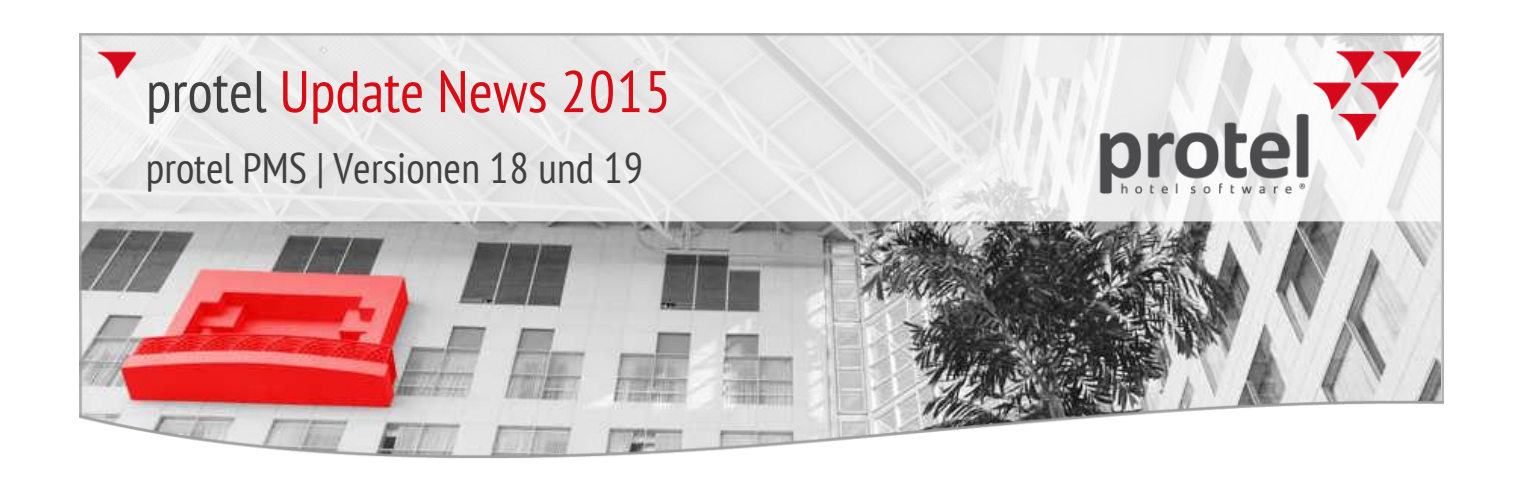

## Systemeinstellung | IFC Infos im Mehr-Menü ausblenden

2015.19.348 (17.11.2015) Im Mehr… Dialog > Zusätzliche IFC-Informationen können auf Wunsch folgende Punkte ausgeblendet werden:

Codierung Suite, Anwesend, Abwesend, Laufende Nummer

Ihr protel Support nimmt gern die entsprechenden Einstellungen für Sie vor. Sprechen Sie uns an!

### Zimmerplan | Anzahl der Nächte im Tooltipp

2015.19.347 (17.11.2015) Auf Wunsch kann die Anzahl der Nächte im Tooltipp des Zimmerplans eingeblendet werden.

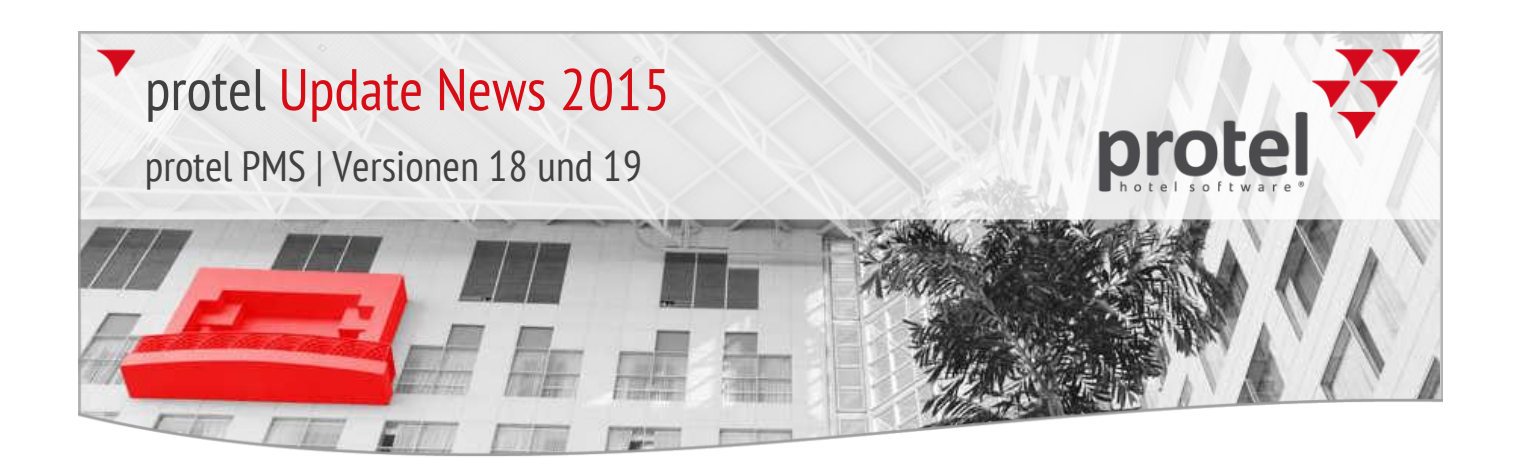

## 2015.19.340 Internet-Release vom 12.11.2015 Die Release-Version **2015.19.340** vom **12.11.2015** enthält die folgenden seit dem letzten Release entwickelten Features. Reservierungstexte **Neue Ersetzungscodes zur Ausgabe des Datums** 2015.19.315 (27.10.2015) In der **Reservierungsbestätigung** können Anreise- und Abreisedatum jetzt im Datumsformat DD.MM.YYYY ausgegeben werden (z. B. 12.11.2015).  $\blacktriangledown$  SY130 gibt das Anreisedatum aus.  $\blacktriangledown$  \$Y131 gibt das Abreisedatum aus. Ihr protel Support informiert Sie gern über den neuen Code und wie Sie diesen in Ihre Bestätigungsformulare einbinden. Sprechen Sie uns an! Reservierungen  $\blacktriangledown$  Zimmer nach Umzug automatisch auf "schmutzig" setzen 2015.19.314 (27.10.2015) Auf Wunsch kann ein Zimmer automatisch auf schmutzig gesetzt werden, wenn der Gast in ein anderes Zimmer zieht. Ihr protel Support nimmt gern die entsprechenden Einstellungen für Sie vor. Sprechen Sie uns an! Gästekartei **V** Sales-Modul | Bearbeiten des Sales-Mitarbeiters in den Sales-Daten 2015.19.304 (15.10.2015) Bei Einsatz des Sales-Moduls kann in den "Sales-Daten" der Gästekartei ein Sales-Mitarbeiter zugeordnet werden. Der Zugriff auf den Sales-Mitarbeiter kann jetzt mit einem eigenen Benutzerrecht geschützt werden. Benutzerrecht 901 "FO Gaestekartei Sales Daten - Sales Mitarbeiter bearbeiten"

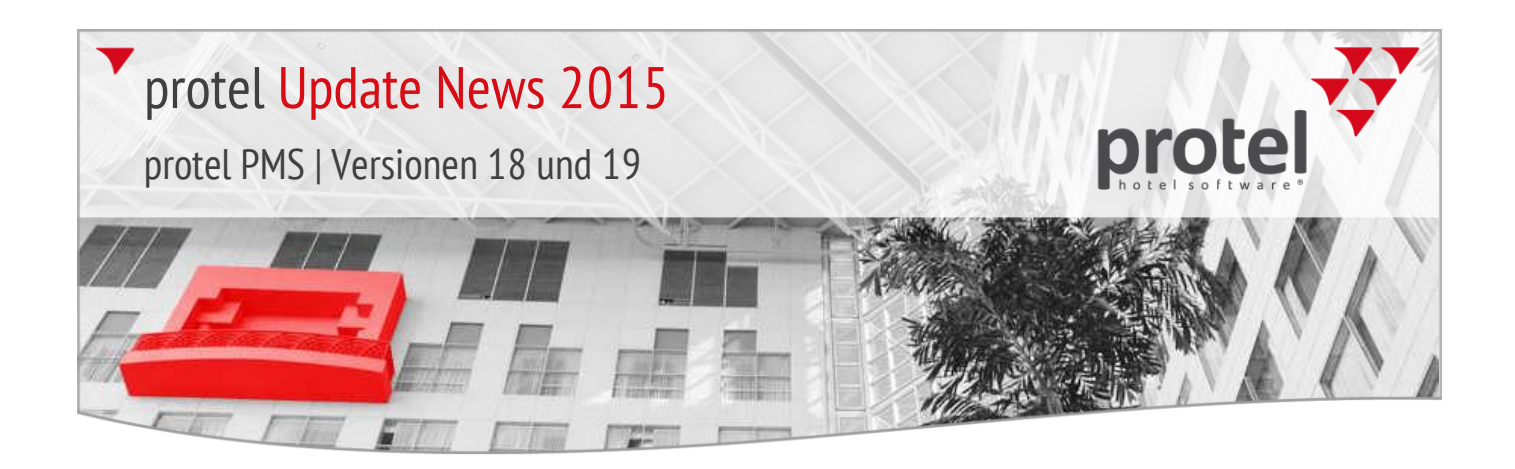

## 2015.19.303 Internet-Release vom 09.10.2015

Die Release-Version **2015.19.303** vom **09.10.2015** enthält die folgenden seit dem letzten Release entwickelten Features.

## ZPÜ-Dialog **Verbesserter Workflow beim Setzen von ZPÜ-Einträgen**

2015.19.290 (01.10.2015)

Wenn Sie einen ZPÜ-Eintrag setzen oder ändern möchten, müssen Sie jetzt zuerst die Checkbox vor dem gewünschten Parameter aktivieren. Für die Eingabe von Sonderpreisen muss zusätzlich eine zweite Checkbox aktiviert werden.

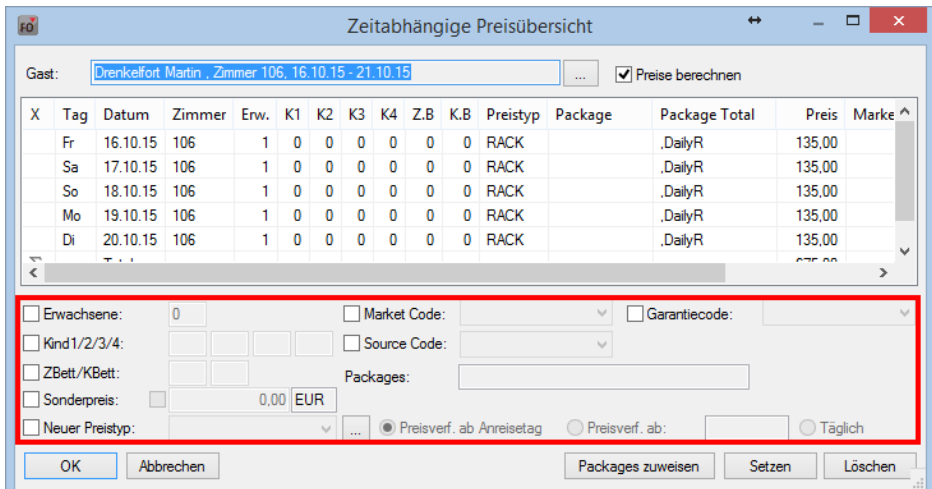

## ZPÜ >

Standardmäßig öffnet sich die ZPÜ im geschützten Lesemodus. Soll ein Parameter neu gesetzt oder geändert werden, muss zuerst die Checkbox vor dem gewünschten Parameter aktiviert werden.

## MPE Hotel Auswahl MPE-Hotels ohne Zugriff besonders kennzeichnen

2015.19.290 (01.10.2015) Neue Systemeinstellung: MPE-Hotels, auf die der angemeldete Benutzer keinen Zugriff hat, können im Dialog zur Auswahl der MPE-Hotels mit einem Ausrufezeichen versehen werden.

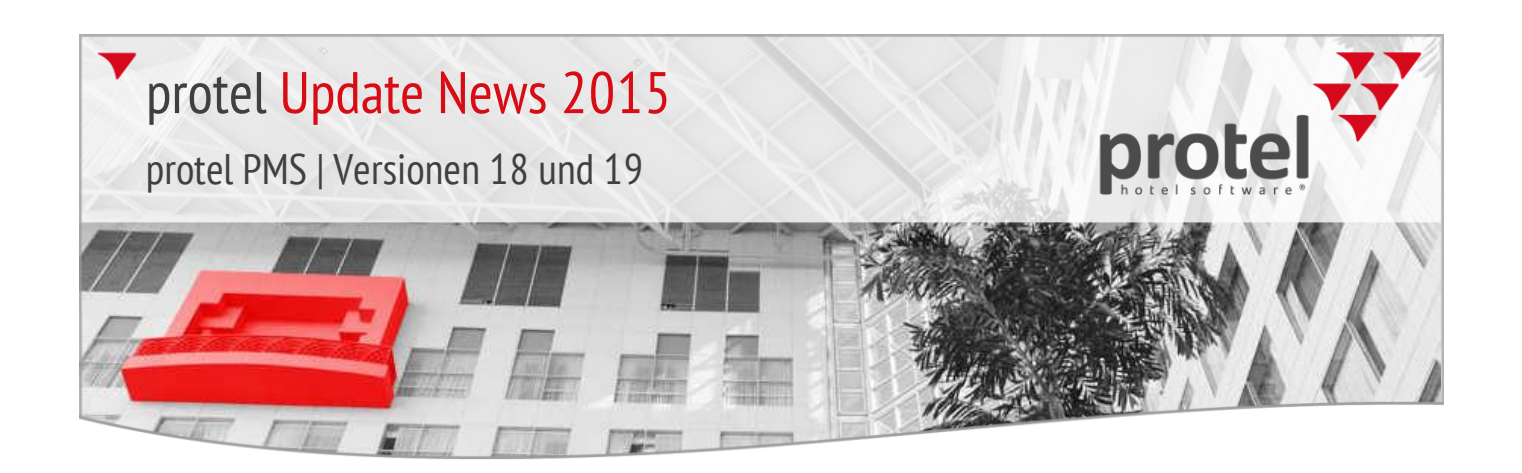

## Rechnngsdruck **V** Umsatzkonto in der Sprache des Gastes ausgeben

2015.19.283 (28.09.2015) Der Code gibt den Beschreibungstext eines Umsatzkontos in der Sprache des Gastes aus, sofern eine Übersetzung dazu existiert. Ab Version 2015.19.290 wird auch die Übersetzung für den Buchungstext ausgegeben (sofern in der Datenbank hinterlegt).

## protel MPE Bei Hotelumzug hinterlegte Packages löschen

2015.19.282 (23.09.2015) Neue Systemeinstellung : Mithilfe einer neuen Systemeinstellung werden über den Preistyp hinzugebuchte Packages aus einer Reservierung entfernt, wenn diese von einem MPE-Hotel in ein anderes verschoben wird. Außerdem erscheint ein Popup, das darauf aufmerksam macht um ggf. eine neue manuelle Zuordnung durchzuführen.

> Ihr protel Support nimmt gern die entsprechenden Einstellungen für Sie vor. Sprechen Sie uns an!

## Navigator / ZPÜ **V** Reservierungen mit ZPÜ-Einträgen nur im ZPÜ-Dialog bearbeiten

2015.19.274 (23.09.2015) Neue Systemeinstellung: Mithilfe einer neuen Einstellung können Reservierungen mit ZPÜ-Preisanpassungen hauptsächlich nur noch im ZPÜ-Dialog geändert werden (Personenzahl, Preistyp, Marketcode etc. können dann nur noch im ZPÜ-Dialog bearbeitet werden). Ab Version 2015.19.274 sind zusätzlich folgende Felder bei der Reservierungsanfrage (F11) im BAR Modus ausgegraut: Preistyp, Marketcode, Sourcecode, Packages (Personenzahl, Preistyp, Marketcode etc. können dann nur noch im ZPÜ-Dialog bearbeitet werden).

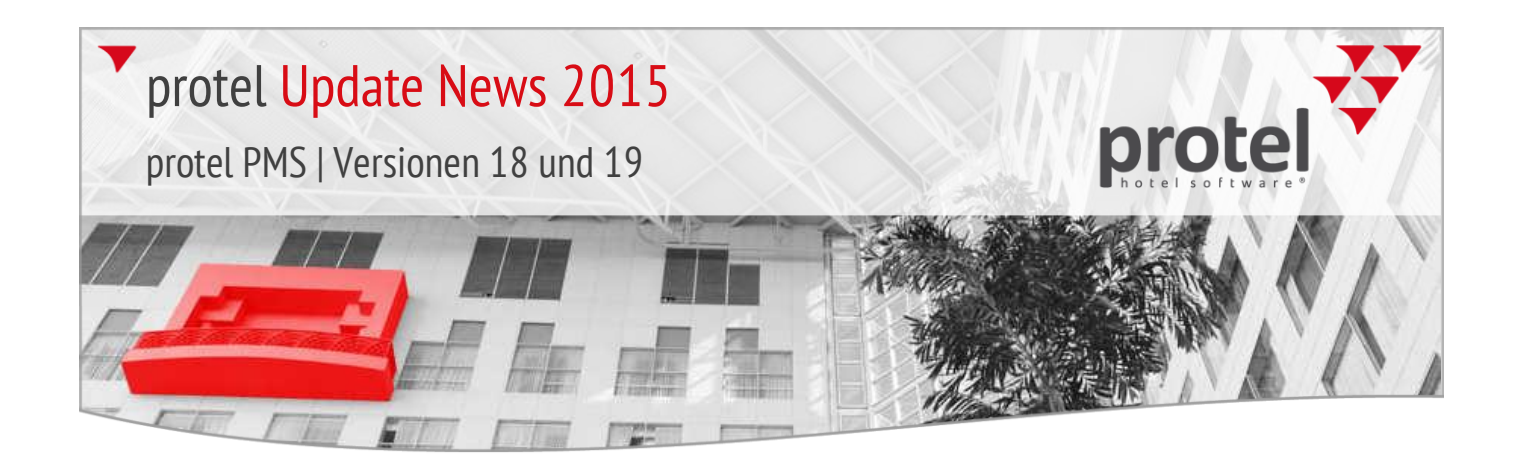

# Reservierungsdialog **V** Gastdaten: "Source"-Kartei obligatorisch zuordnen

2015.19.266 (18.09.2015) Neue Systemeinstellung: Auf Wunsch kann die Zuordnung der "Source"-Kartei in den Gastdaten zu einer Pflichteingabe gemacht werden.

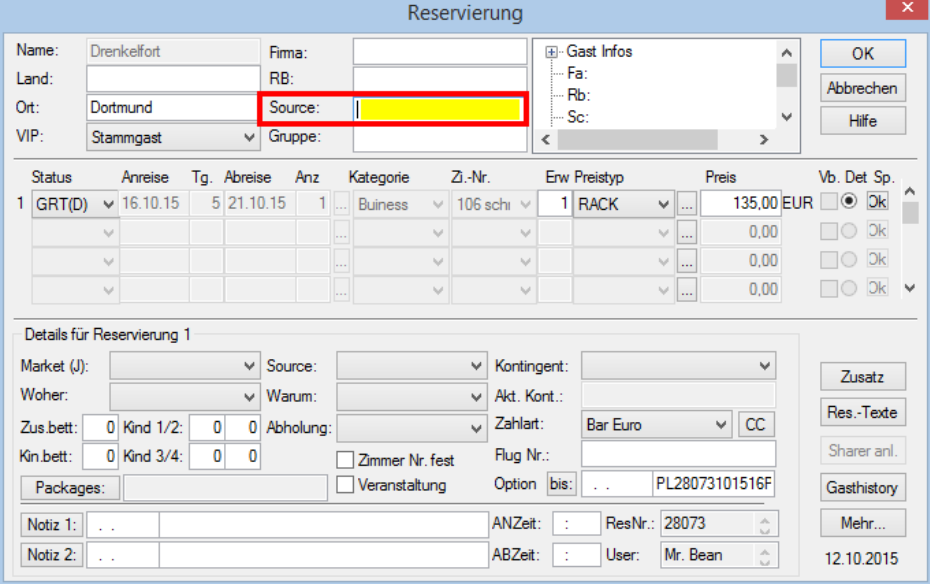

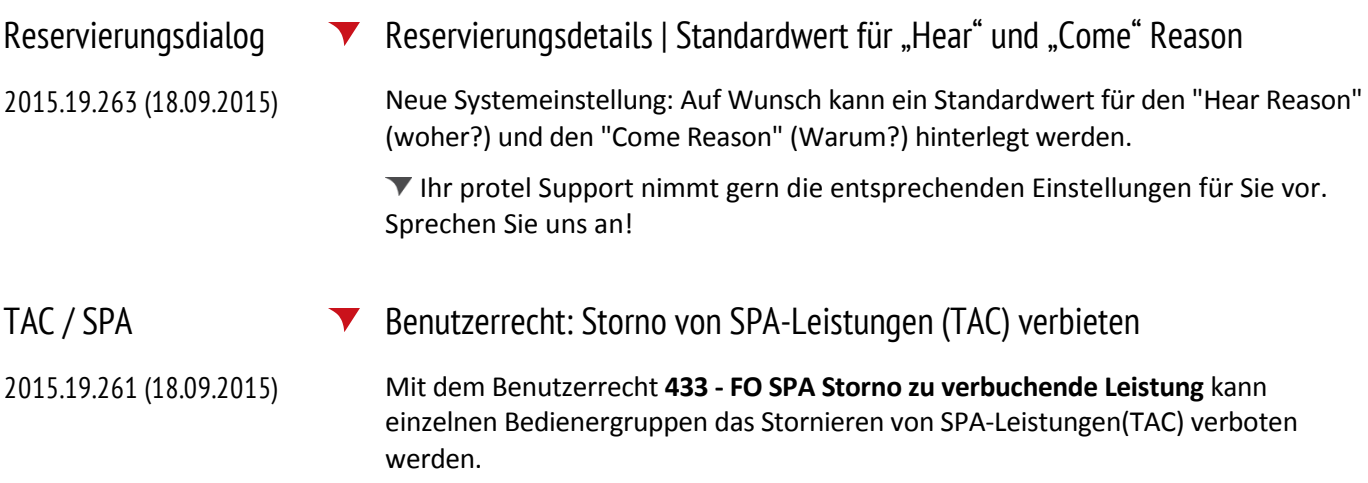

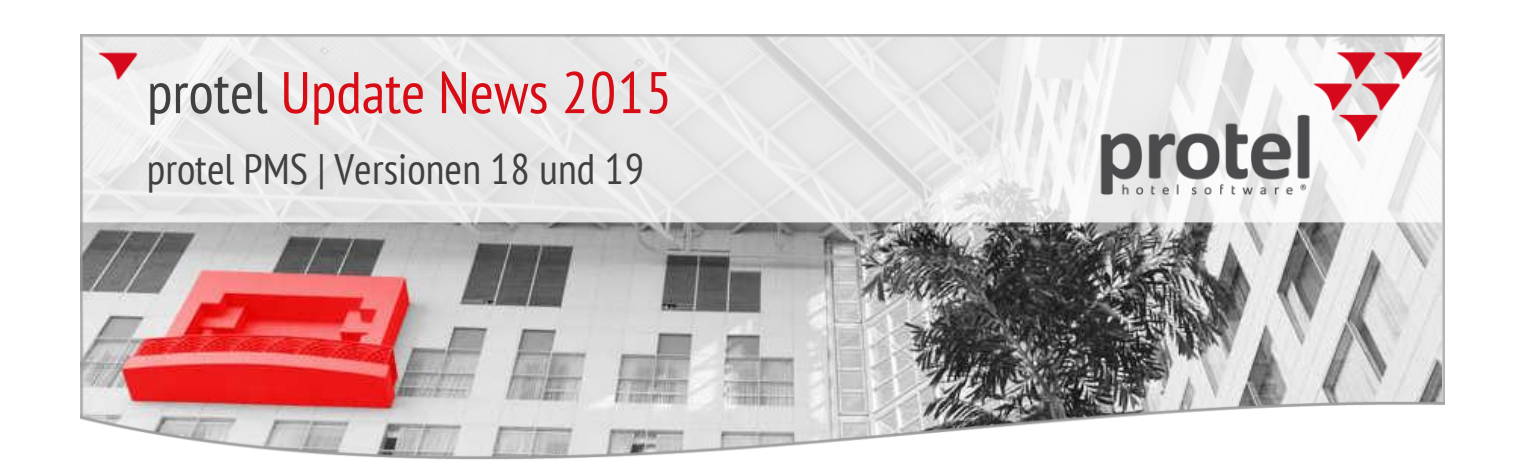

## protel IDS connect **V** Zusatzleistungen buchen trotz Festpreis

2015.19.258 (18.09.2015) Eine neue Option ermöglicht bei der Buchung über eine IDS-Schnittstelle einen flexibleren Umgang mit Festpreisen. Sie erlaubt, einzelne Leistungen (Splits) zusätzlich (additiv) zu einer eigentlich als Festpreis definierten Rate zu buchen. Diese Leistungen werden dann trotz Festpreis auf die Rechnung gesetzt.

> Bitte beachten Sie, dass ein Update der IDS-Schnittstelle eingespielt werden muss, um die neuen Features nutzen zu können. Weitere Informationen erhalten Sie bei unserem IDS Support Team: [ids-support@protel.net](mailto:ids-support@protel.net)

## Zimmerplan **V** Zimmerfeatures über Tooltip anzeigen 2015.19.230 (18.08.2015) Neue INI-Einstellung : Auf Wunsch werden Traces mit einem "Check-out" Event beim Auschecken in einem eigenen Pop-up angezeigt.

Ihr protel Support nimmt gern die entsprechenden Einstellungen für Sie vor. Sprechen Sie uns an!

## Listen **V** Preistyp aus der ZPÜ in Reservierungslisten anzeigen

2015.19.223 (14.08.2015) Neue Systemeinstellung: Auf Wunsch kann in allen Reservierungslisten der Preistyp aus der ZPÜ eingeblendet werden.

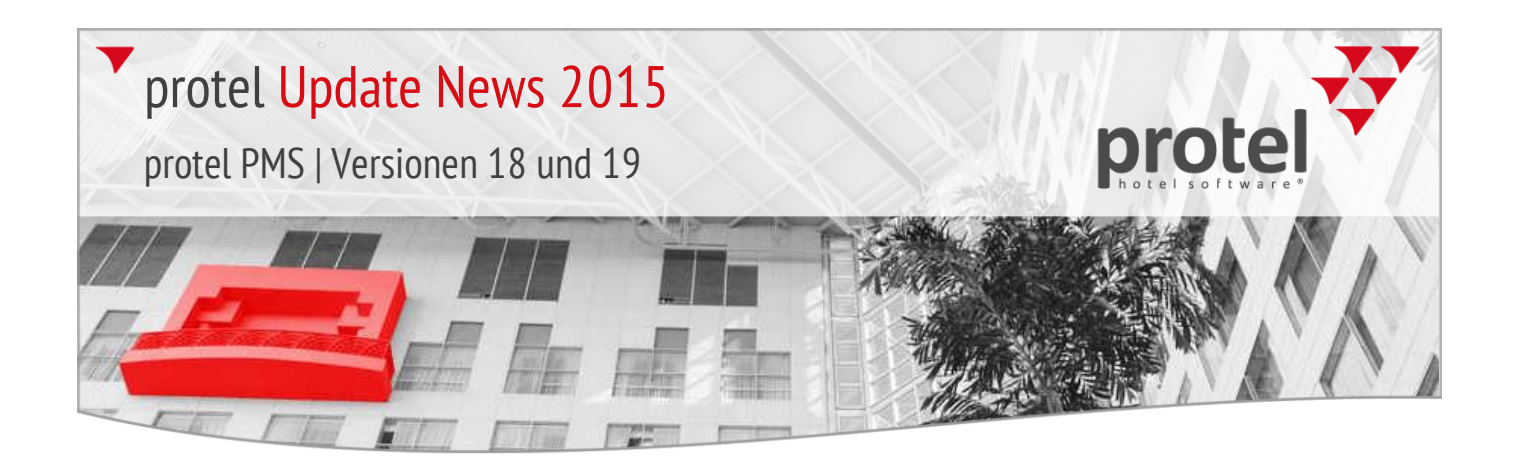

## 2015.19.200 Internet-Release vom 30.07.2015

Die Release-Version **2015.19.200** vom **30.07.2015** enthält die folgenden seit dem letzten Release entwickelten Features.

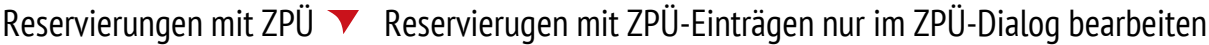

2015.19.187 (27.07.2015) Mithilfe einer neuen Einstellung können Reservierungen mit ZPÜ-Preisanpassungen hauptsächlich nur noch im ZPÜ-Dialog geändert werden (Personenzahl, Preistyp, Marketcode etc. können dann nur noch im ZPÜ-Dialog bearbeitet werden).

> Ihr protel Support nimmt gern die entsprechenden Einstellungen für Sie vor. Sprechen Sie uns an!

- OTA Interfaces Übermittlung von Umzügen, Altersstufen und Konten
- 2015.19.185 (17.07.2015) Ab sofort können in protel vorgenommene Umzüge über das OTA-Interface übergeben werden (z.B. an Reguest, Travelklick, usw.). Des Weiteren können auch unterschiedliche Altersstufen und Konten über die OTA-Schnittstelle exportiert werden.

Ihr protel Support nimmt gern die entsprechenden Einstellungen für Sie vor. Sprechen Sie uns an!

Bankett F11-Dialog direkt aus einer Bankettveranstaltung öffnen

2015.19.159 (06.07.2015) Der F11-Dialog kann jetzt direkt aus einer geöffneten Bankettveranstaltung (Tab Teilnehmer) aufgerufen werden. Market- und Source-Code werden automatisch in den F11-Dialog übernommen.

Sharer-Reservierungen **V** Sharer ohne Firmenprofil übernehmen 2015.19.153 (06.07.2015) Standardmäßig übernimmt protel bei Neuanlage eines Sharers automatisch das Firmenprofil aus der Hauptreservierung. Auf Wunsch kann die automatische Übernahme des Firmenprofils unterdrückt werden.

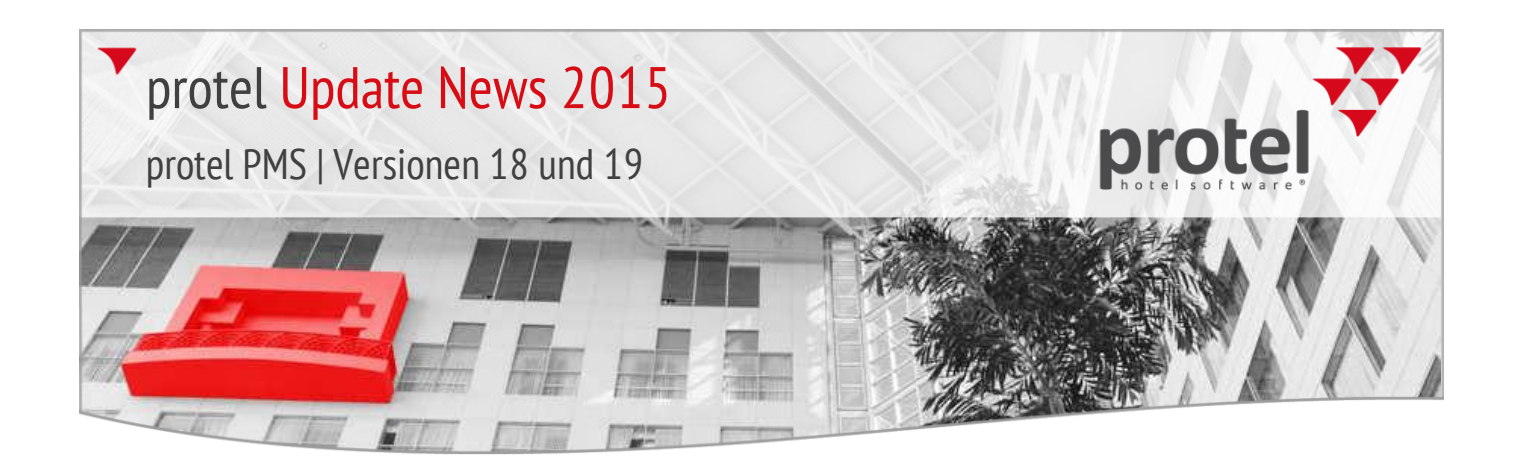

## Gruppenreservierungen  $\blacktriangledown$  Neue Spalte für den Preistyp in der Gruppenmitgliederliste

2015.19.152 (06.07.2015) Bei Gruppenreservierungen gibt es in der Gruppenmitgliederliste nun eine zusätzliche Spalte zur Anzeige des Preistyps.

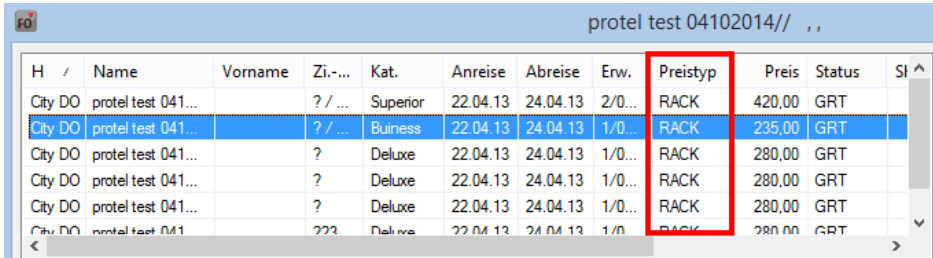

## Bankett **Trace-Pop-up für Bankett-Rechnungen**

2015.19.142 (29.06.2015) Auf Wunsch werden Traces mit dem Event "check out" beim Check-out in einem Pop-up angezeigt.

> Ihr protel Support nimmt gern die entsprechenden Einstellungen für Sie vor. Sprechen Sie uns an!

Reservierungen  $\blacktriangledown$  Sharer-Reservierungen | Preisinformationen übernehmen

2015.19.123 (18.06.2015) Bei Anlage eines Sharers werden die Preisinformationen aus der Originalreservierung automatisch auf den Sharer übertragen (Rate und /oder Preisanpassungen aus der ZPÜ).

Bankett **Dialog "Globale Änderungen" erweitert (Zusatzmodul "Bankett")** 

ilohale Änderun 2015.19.121 (18.06.2015) Im Dialog "Globale Bis Änderungen" können ab sofort die Bankett-**Fill Datum Offset Anzahl Tane** Eigenschaften **TRatum Ahenka** 22.06.15 07:00 12:  $\Box$  Beginn "Raum-Setup" und **T** Fode "Raum Fest" ausgewählt werden.OK Rbbruch

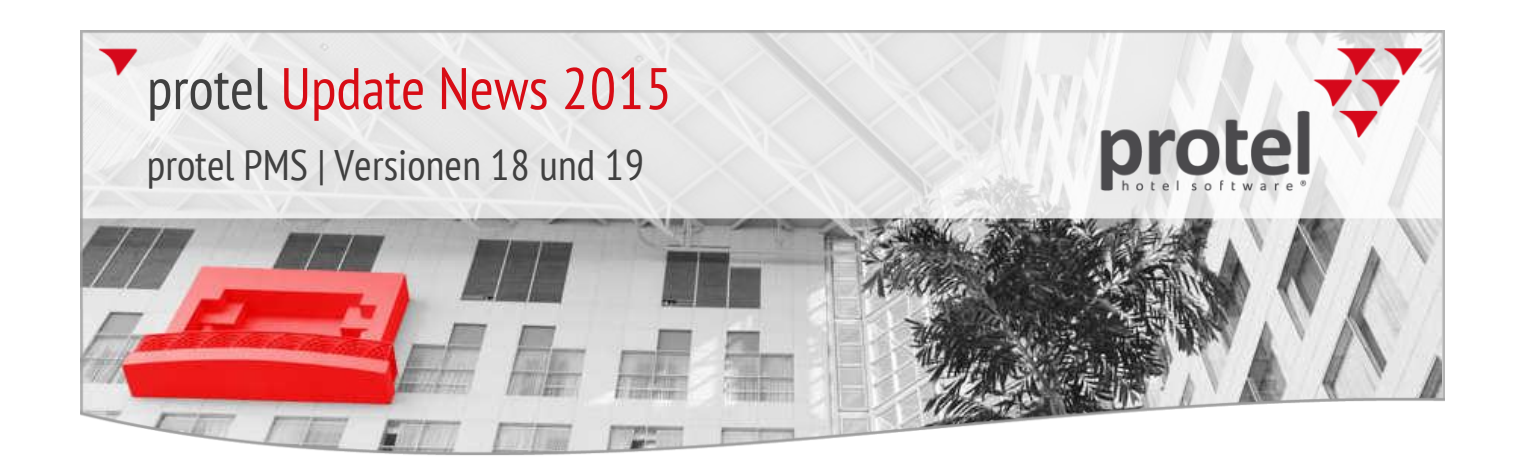

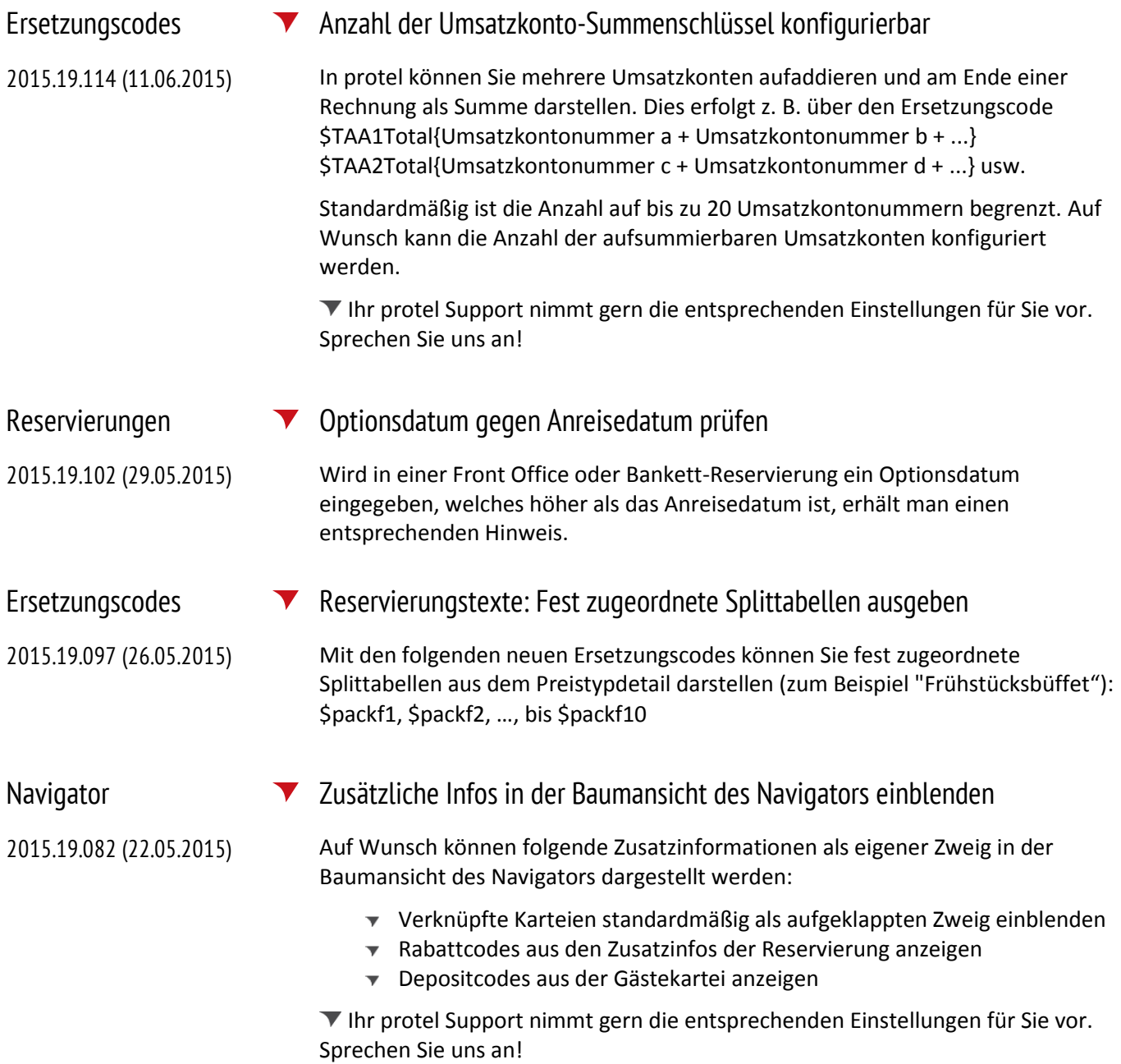

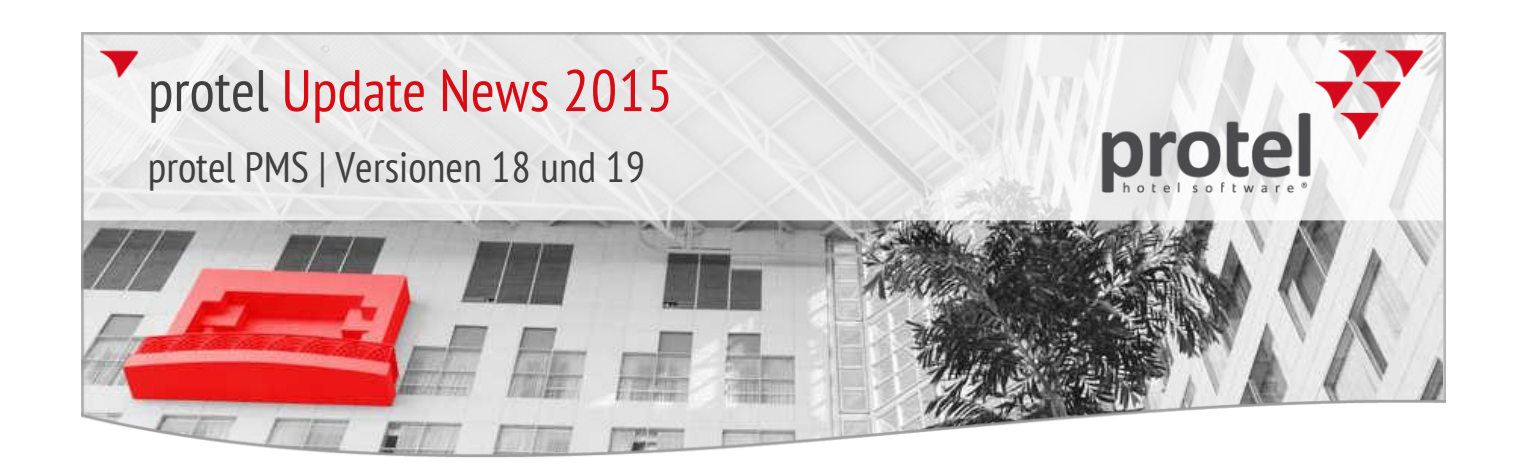

## AVS Meldeschein IFC Gruppenmitglieder einzeln melden

2015.19.070 (12.05.2015) Auf Wunsch kann künftig jedes Gruppenmitglied einzeln gemeldet werden (konform zum Melden von individuellen Reservierungen). Vorteil ist, dass die tatsächlichen Daten eines jeden Gruppenmitgliedes an AVS übermittelt werden. Ein Melden über den Gruppenmaster ist mit dieser Einstellung nicht mehr notwendig (und auch nicht möglich).

> Setzen Sie sich mit dem protel Support Team in Verbindung, wenn Sie die AVS Meldeschein-Schnittstelle einsetzen und diese Einstellung nutzen möchten.

gespeichert. Dadurch wird eine Verfälschung der Umsätze etc. verhindert.

Reservierungen **Virtuelle Kategorien: Neue Einstellung zur Korrektur der Statistiken** 2015.19.064 (05.05.2015) Auf Wunsch können Reservierungen von virtuellen Zimmerkategorien wie folgt angelegt werden: Für ein Zimmer wird die Reservierung mit Personenanzahl und Preis hinterlegt; für alle anderen Zimmer, die zu dieser virtuellen Kategorie gehören, werden Reservierungskopien mit null Personen und einer Null-Rate

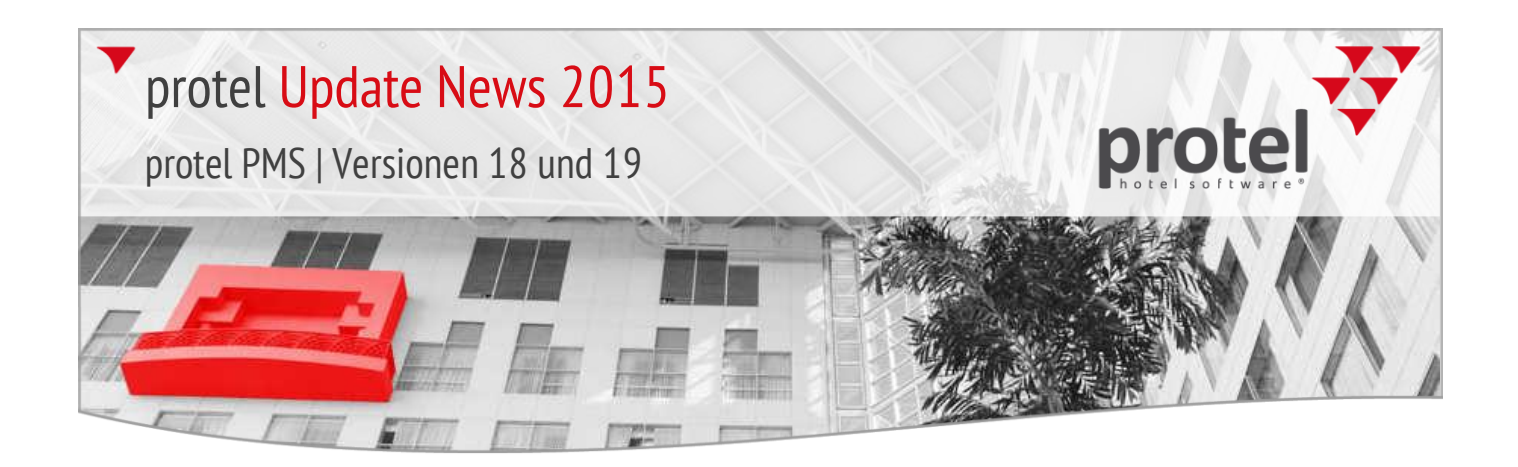

## 2015.19.061 Internet-Release vom 05.05.2015

Die Release-Version **2015.19.061** vom **05.05.2015** enthält die folgenden seit dem letzten Release entwickelten Features.

### Online-Hilfe **protel Video-Tutorials in Online-Hilfe integriert**

2015.19.061 (05.05.2015) Gute Nachricht für alle, die in letzter Zeit auf unserer Website die Links zu den protel Video-Tutorials vermisst haben: Die Tutorials sind ab sofort in die Online-Hilfe integriert und über diesen Link jederzeit erreichbar: [Video-Tutorials](http://help.protel.net/ot-videos.htm)

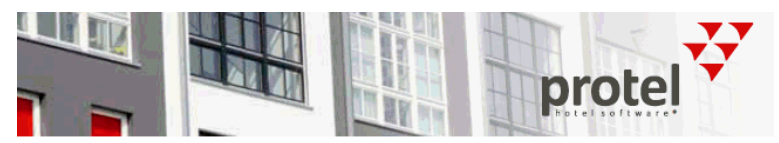

## protel Video-Tutorials

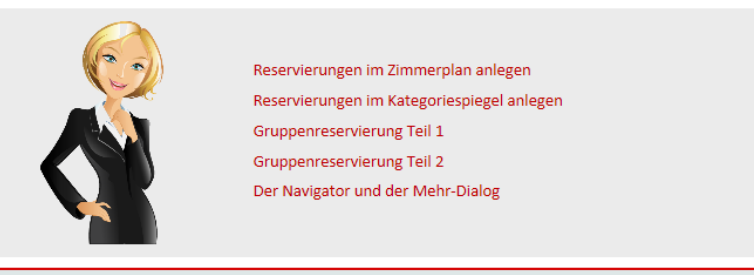

### Reservierungen  $\blacktriangledown$  Gruppenmitglied nachträglich hinzufügen: Notiz 1 + 2 übernehmen

2015.19.056 (04.05.2015) Wenn einer Gruppenreservierung nachträglich eine Reservierung hinzugefügt wird, kann auf Wunsch automatisch der Inhalt aus den Notizfeldern des Gruppenmasters übernommen werden.

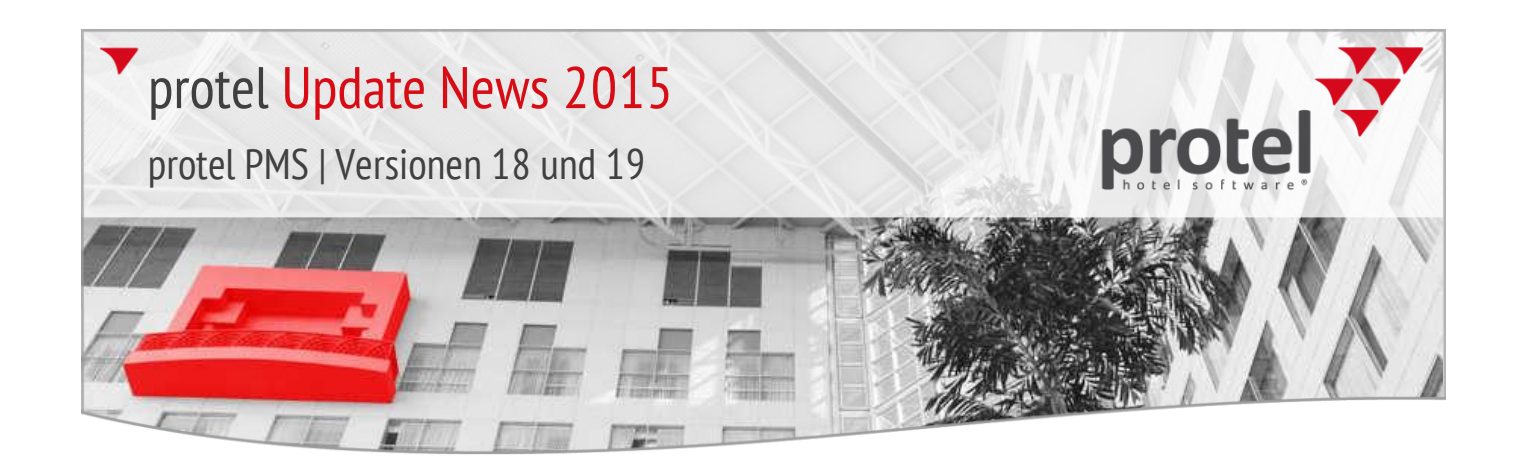

## Verknüpfte Karteien  $\blacktriangledown$  Zusatzinfos von verknüpften Karteien bearbeiten

2015.19.053 (27.04.2015) Eine neue Einstellung bewirkt, dass Zusatzinfos von verknüpften Karteien nach dem Abreisedatum der verknüpften Kartei nicht mehr bearbeitet werden können.

> Ihr protel Support nimmt gern die entsprechenden Einstellungen für Sie vor. Sprechen Sie uns an!

## 2015.19.030 Internet-Release vom 13.04.2015

Die Release-Version **2015.19.030** vom **20.01.2015** enthält die folgenden seit dem letzten Release entwickelten Features.

Reservierungsassistent  $\blacktriangledown$  Anzeige von Wochentagen in F11

2015.19.002 (02.04.2015)

F11 > Anzeige von Wochentagen

Auf Wunsch besteht die Möglichkeit, den Namen der angefragten Wochentage im Reservierungsassistenten (F11) anzuzeigen.

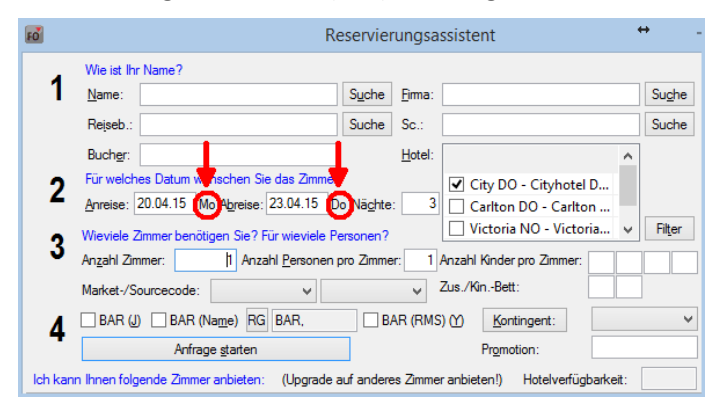

Ihr protel Support nimmt gern die entsprechenden Einstellungen für Sie vor. Sprechen Sie uns an!

Housekeeping **V** Zimmerwartung für Kategorien, die im Zimmerplan nicht sichtbar sind

2015.18.994 (27.03.2015) Beim Anlegen eines Wartungsauftrages können nun auch Kategorien, die für den Zimmerplan ausgeblendet wurden, ausgewählt werden.

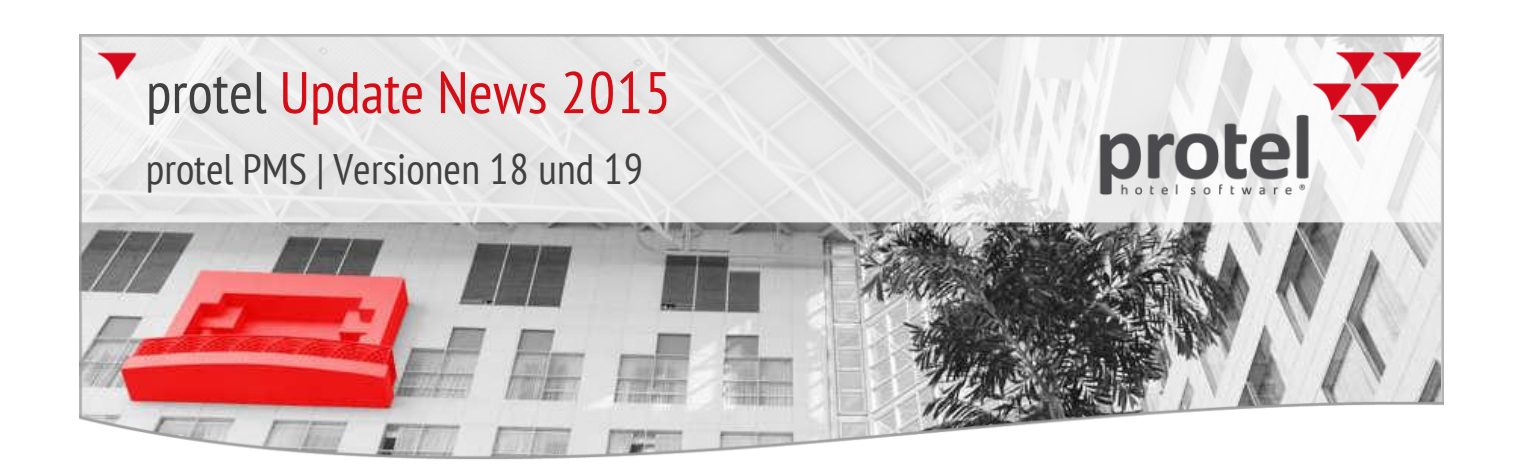

Housekeeping **Punkteverteilung für Wäschewechsel pro Zimmerkategorie** 

2015.18.968 (06.03.2015) Auf Wunsch kann für jede Kategorie eine eigene Punktezahl für den Wäschewechsel definiert werden.

> Ihr protel Support nimmt gern die entsprechenden Einstellungen für Sie vor. Sprechen Sie uns an!

### Navigator **Begleiter im Treeview anzeigen**

2015.18.963 (05.03.2015)

Auf Wunsch kann im Treeview des Navigators der Begleiter aus dem "Mehr..." Menü angezeigt werden.

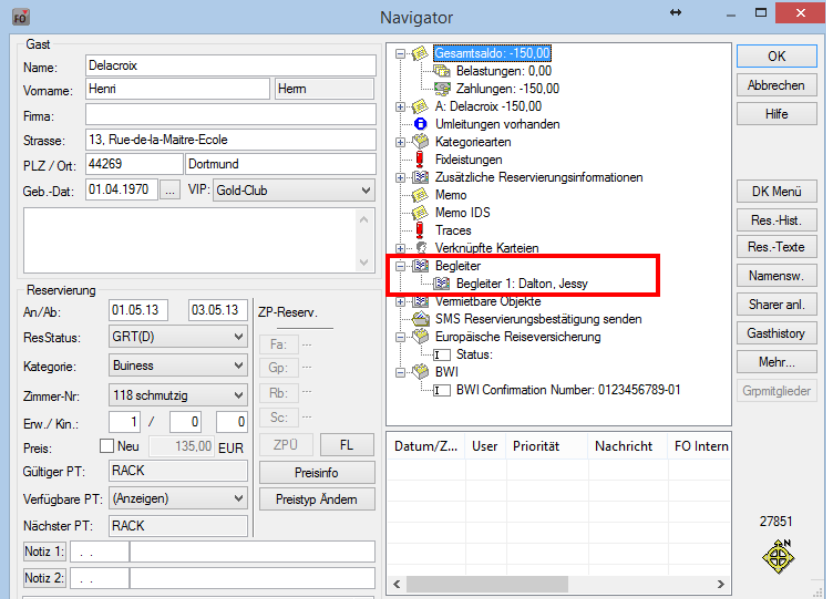

Ihr protel Support nimmt gern die entsprechenden Einstellungen für Sie vor. Sprechen Sie uns an!

Navigator > Anzeige des Begleiters in der Baumansicht

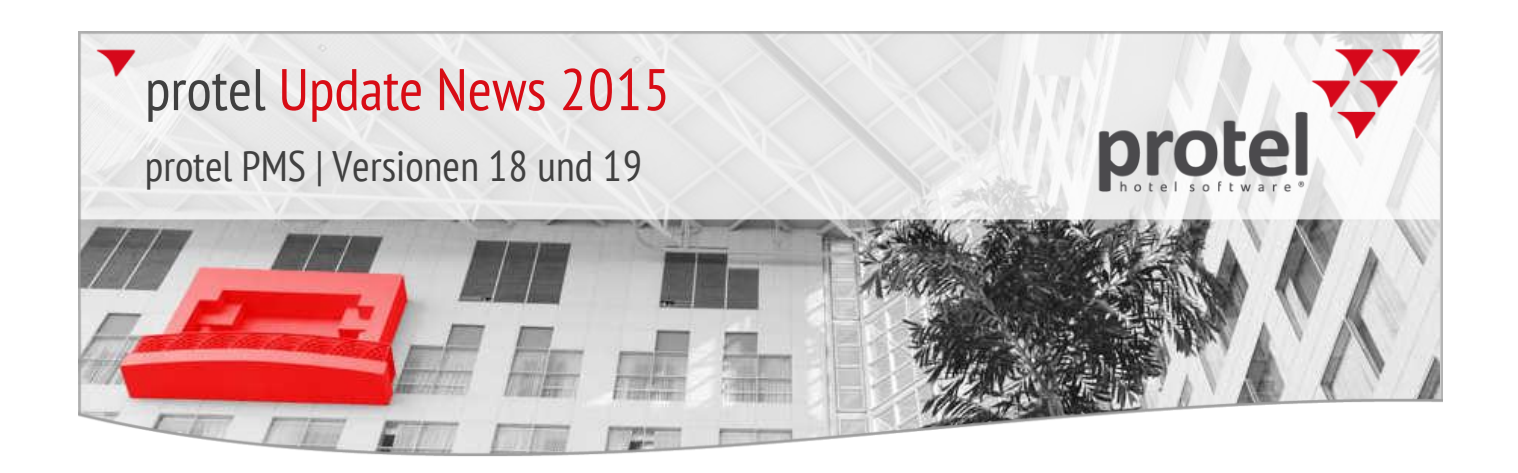

Navigator >

2015.18.958 (06.03.2015)

Mehr…-Menü > Begleiter:

Visitenkartendaten

## Navigator **Button zum Einscannen von Visitenkarten für Begleiter**

Im Dialog zur Anlage von Begleitern gibt es nun einen Button zum Einscannen von Gästedaten. Der Button steuert den angebundenen Visitenkartenscanner an, so dass die Felder für den Begleiter direkt per Scan gefüllt werden können.

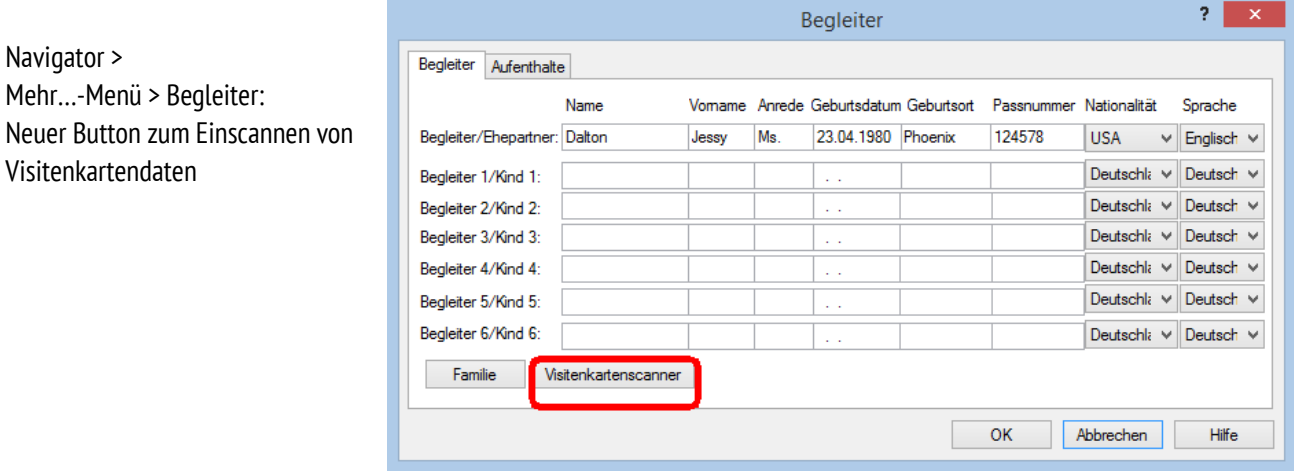

*HINWEIS*: Der Button funktioniert nur bei eingerichteter Visitenkartenscanner-Schnittstelle.

## Gästekartei **W** History: Stornos automatisch nach Stornodatum sortieren

2015.18.954 (03.03.2015) Auf Wunsch können Stornierungen in der History der Gästekartei automatisch nach dem Stornodatum sortiert werden. In der Standardeinstellung werden Stornierungen nach Anreisedatum sortiert aufgelistet.

> Ihr protel Support nimmt gern die entsprechenden Einstellungen für Sie vor. Sprechen Sie uns an!

Bankett **Berücksichtigung von Setup-Zeiten** 

2015.18.952 (03.03.2015) Bei einer Bankettanfrage werden jetzt die hinterlegten Set-up-Zeiten berücksichtigt, so dass der Raum bei einer Anfrage gegebenenfalls als nicht verfügbar erscheint.

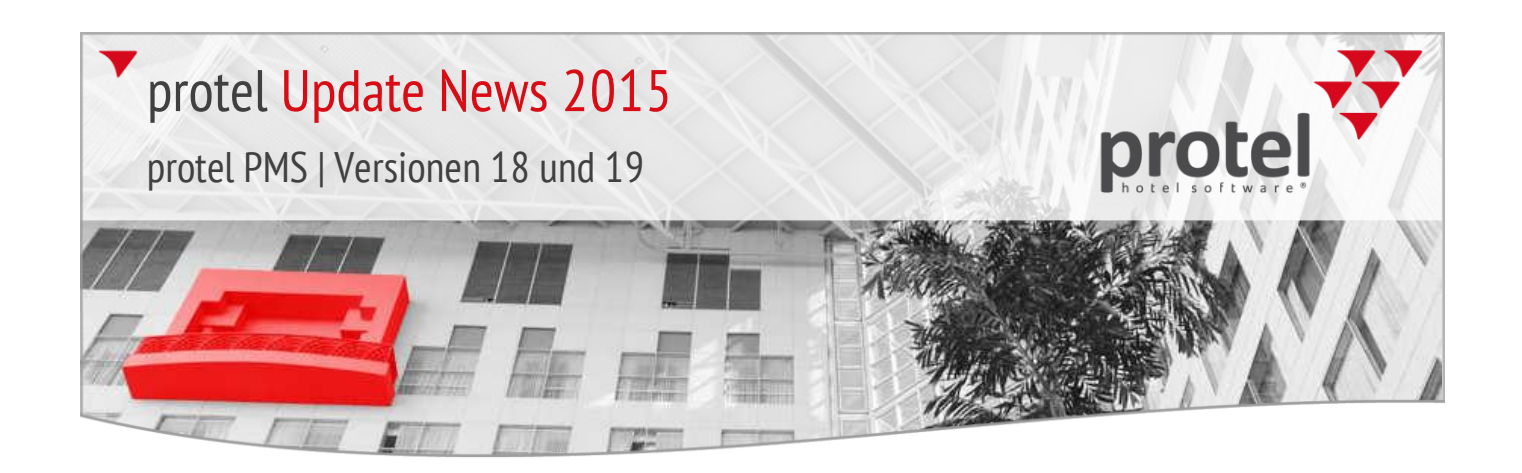

## Gästekartei **TEXthistory: E-Mail Auswahl beim E-Mail-Versand von Kundentexten**

2015.18.950 (02.03.2015) Wenn mehrere E-Mail Adressen in einer Kartei hinterlegt sind, kann die gewünschte Empfängeradresse beim E-Mail-Versand in einem Pop-up ausgewählt werden.

> Ihr protel Support nimmt gern die entsprechenden Einstellungen für Sie vor. Sprechen Sie uns an!

### Gästekartei  $\blacktriangledown$  Texthistory > E-Mail-Versand: Empfänger aus Zwischenablage einfügen

2015.18.948 (02.03.2015) Wenn Sie eine Reservierungsbestätigung per E-Mail versenden, können Sie die E-Mail-Adresse des Empfängers jetzt direkt aus dem Zwischenspeicher in die Empfängerzeile der E-Mail einfügen (in älteren Versionen wurde der Ersetzungscode eingefügt).

### Gästekartei **W** History: Anzahl der No-Show/stornierten Zimmer anzeigen

2015.18.945 (02.03.2015) Wenn mehrere Zimmer zusammen storniert wurden oder den No-Show-Status erhalten haben, wird die Anzahl der No-Show/stornierten Zimmer jetzt in der History der jeweiligen Gästekartei angezeigt **(? / Zimmeranzahl**):

Gästekartei > History: Anzahl der stornierten Zimmer / Zimmer mit No-Show-Status

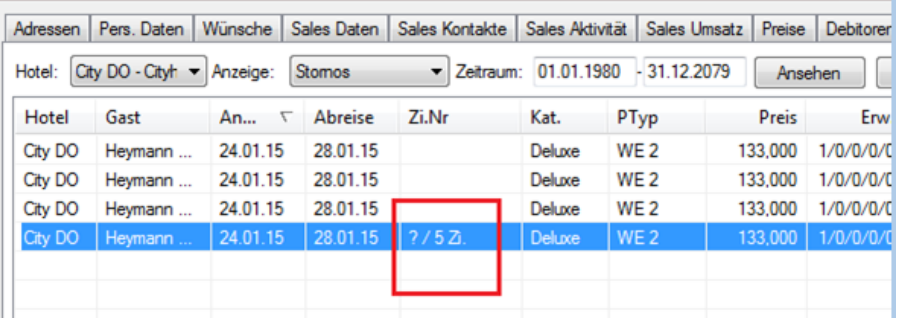

Zimmerstatus OOS-Zimmer bei automatischer Anpassung des Zimmerstatus ignorieren

2015.18.913 (12.02.2015) In protel besteht die Möglichkeit, Zimmern nach dem Tagesabschluss oder nach Ablauf einer bestimmten Frist automatisch einen anderen Zimmerstatus zuzuweisen (zum Bsp. sauber -> schmutzig). Zimmer mit dem Staus "**Out of Service**" **(OOS)** werden hierbei in Zukunft nicht mehr berücksichtigt.

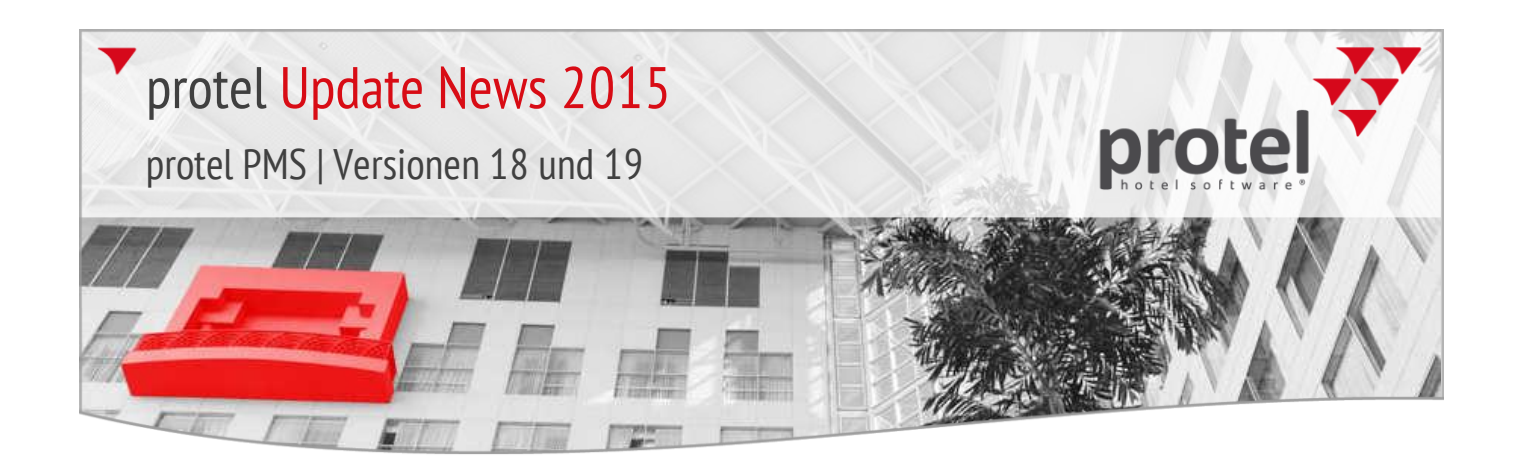

### Reservierungen **Beim Check-out auf vermietbare Objekte hinweisen**

2015.18.892 (10.02.2015) Wurden für einen Gast vermietbare Objekte hinterlegt, kann auf Wunsch beim Check-out darauf hingewiesen werden.

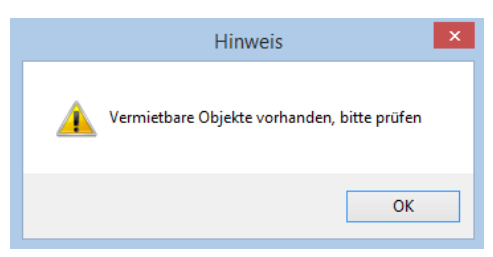

Ihr protel Support nimmt gern die entsprechenden Einstellungen für Sie vor. Sprechen Sie uns an!

Navigator **W** Änderungen im Notizfeld (Navigator) auch für Sharer übernehmen

2015.18.890 (10.02.2015)

Wenn bei Sharer-Reservierungen im Navigator das Feld "Notiz 1/2" geändert wird, folgt auf Wunsch eine Abfrage, für welche Sharer die Änderungen übernommen werden sollen. Soll die Änderung nicht übernommen werden, schließen Sie das Fenster einfach mit [Abbrechen].

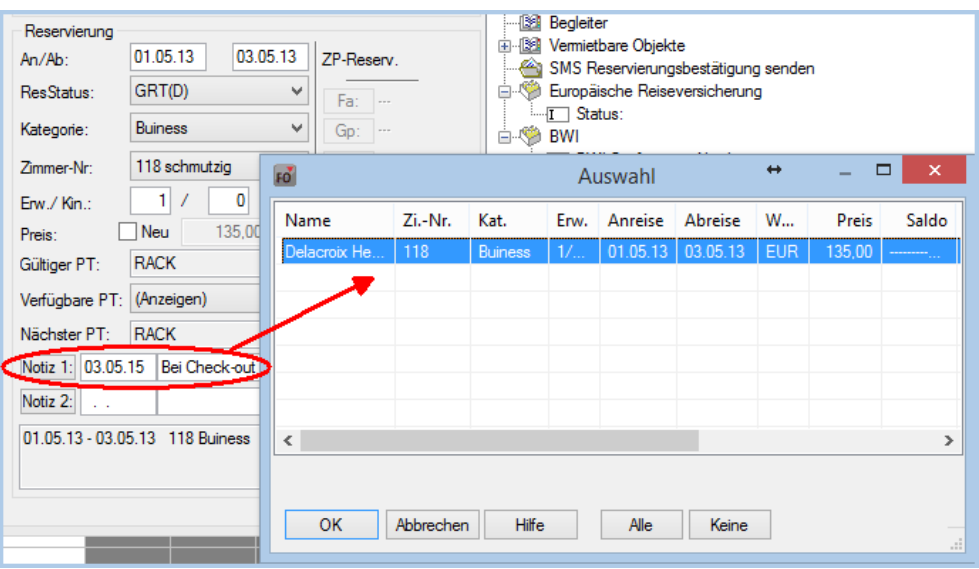

Ihr protel Support nimmt gern die entsprechenden Einstellungen für Sie vor. Sprechen Sie uns an!

Navigator > Notiz 1 / Notiz 2 Pop-up bei Ändern des Notizfeldes, wenn ein Sharer hinterlegt ist

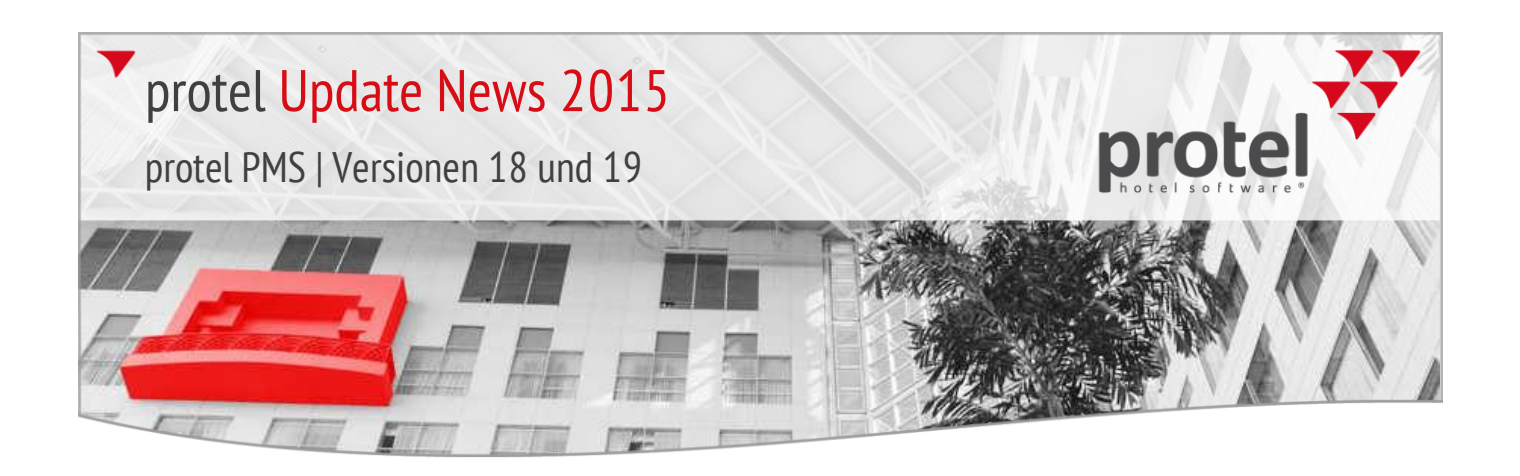

## Reservierung & F11 Gästekartei über Eingabe der Kundennummer aufrufen

2015.18.889 (09.02.2015)

Im Reservierungsdialog können Sie jetzt direkt über Eingabe der **Kundennummer** (**#kdnr**) die Daten einer bestimmten Kartei aufrufen.

Angenommen, Sie legen eine neue Reservierung im Zimmerplan an. Um die passende Kartei aufzurufen, geben Sie im Reservierungsdialog die Kundennummer in das Namensfeld ein, zum Beispiel: **#6319**.

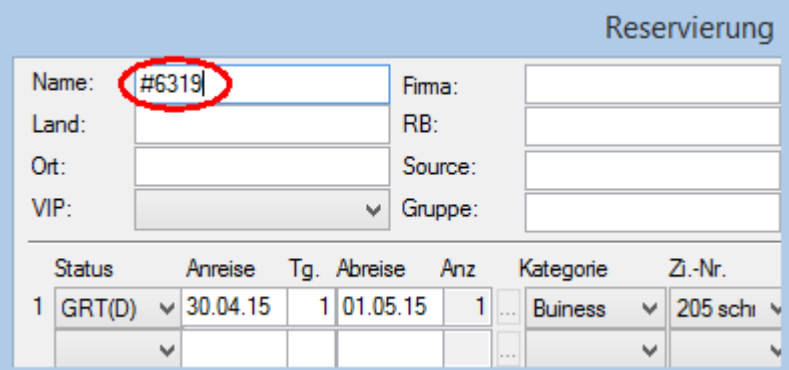

Anschließend übernimmt protel direkt die Daten der jeweiligen Gästekartei.

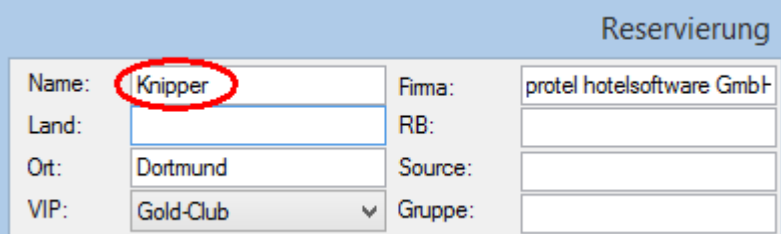

Dieselbe Methode funktioniert übrigens auch im Reservierungsassistenten (F11). Wichtig ist, dass Sie das Rautezeichen **#** (hashtag) vor die Kundennummer setzen.

*TIPP*: Bei Bedarf können Sie protel so einstellen, dass anstelle des Rautezeichens ein anderes Zeichen als Schlüssel verwendet wird (zum Beispiel ein Sternchen **\*** oder ein Fragezeichen **?**).

Ihr protel Support nimmt gern die entsprechenden Einstellungen für Sie vor. Sprechen Sie uns an!

Reservierungsdialog (neue Reservierung): Eingabe der Kundennummer

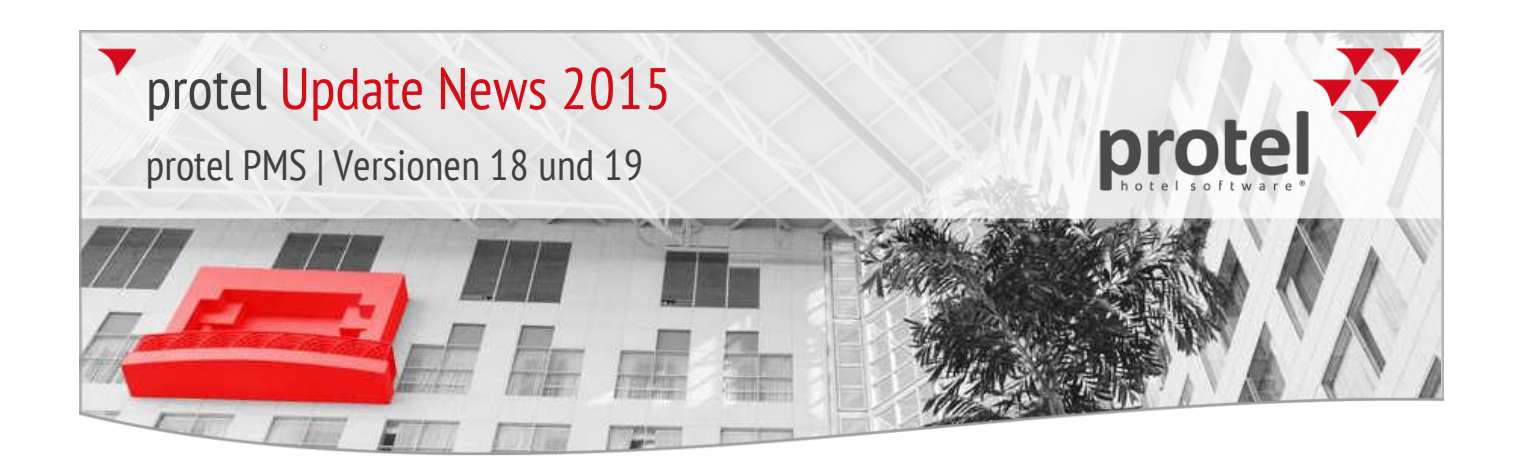

## 2015.18.860 Internet-Release vom 20.01.2015

Die Release-Version **2015.18.860** vom **20.01.2015** enthält die folgenden seit dem letzten Release entwickelten Features.

protel IDS connect **V** Update-News für neue IDS-Features

Ab sofort informieren wir alle Kunden und Partner in einem separaten Dokument über neue Entwicklungen rund um unsere IDS-Schnittstelle.

… mehr erfahren [\(Link zu den IDS Update-News\)](http://help.protel.net/ids-updates-2015_official_de.pdf)

Bitte beachten Sie, dass ein Update der IDS-Schnittstelle eingespielt werden muss, um die neuen Features nutzen zu können. Weitere Informationen erhalten Sie bei unserem IDS Support Team: [ids-support@protel.net](mailto:ids-support@protel.net)

Gästekartei **V** Direkter Ausdruck von Rechnungen in der Gästekartei

2015.18.860 (20.01.2015)

Gästekarte > Rechnungen > Formular drucken Im Gästekarteireiter "Rechnungen" können Sie ab sofort jede angezeigte Rechnung mit nur einem Klick ausdrucken:

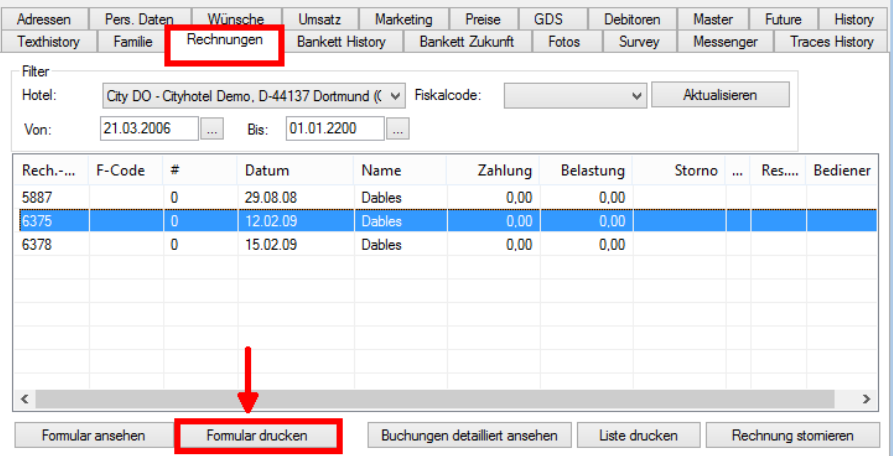

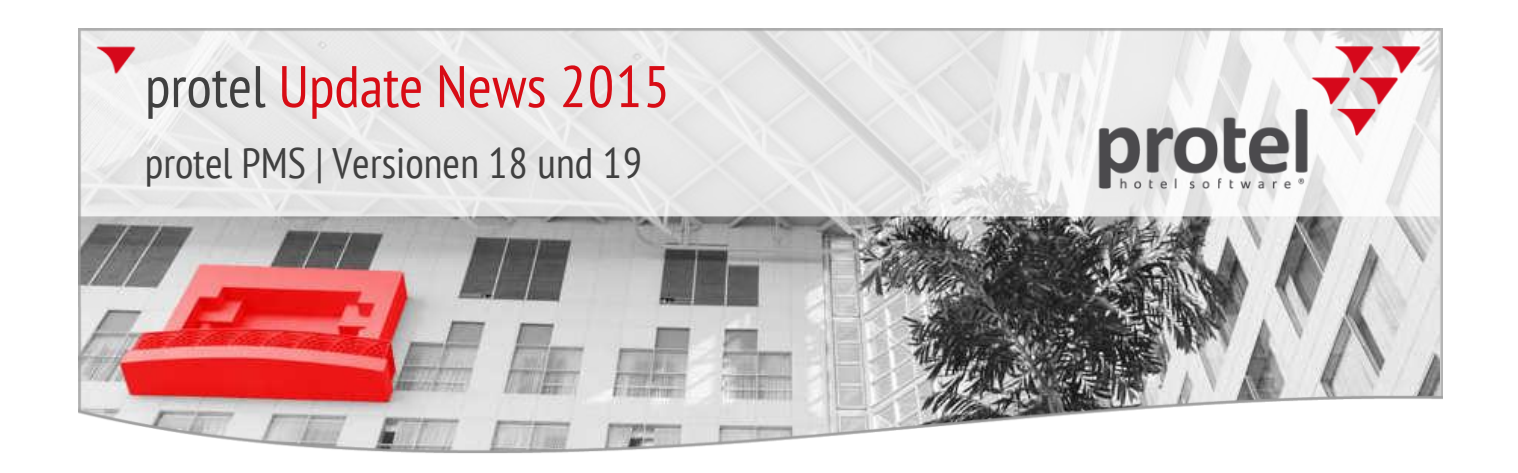

## Reservierungsassistent **V** F11: Anzeige der Mehrwertsteuer in der Preisinfo

2015.18.837 (15.01.2015)

Für ein Umsatzkonto kann ein verminderter oder erhöhter Mehrwertsteuersatz eingegeben werden, der nach Ablauf von x Tagen berechnet wird. Beispiel:

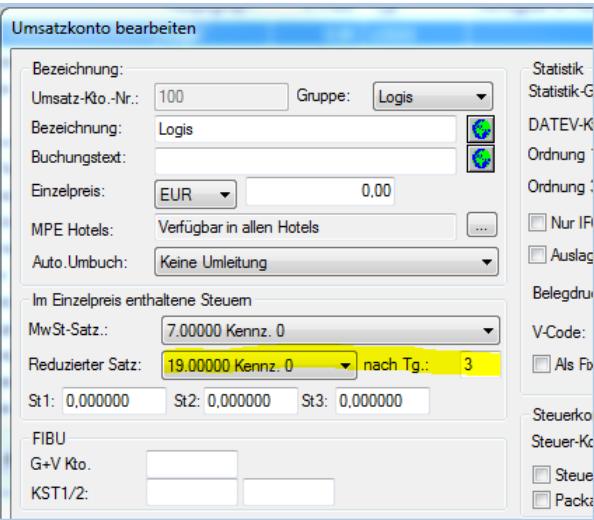

Im abgebildeten Beispiel gilt nach drei Tagen ein anderer Steuersatz. Der entsprechend erhöhte oder verminderte Preis kann auf Wunsch auch in der Preisinfo des Reservierungsassistenten (F11) dargestellt werden. Beispiel:

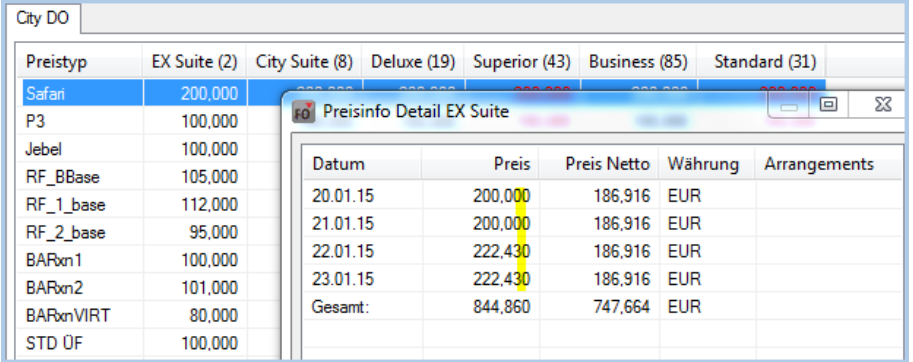

Ihr protel Support nimmt gern die entsprechenden Einstellungen für Sie vor. Sprechen Sie uns an!

 $F11 >$ Preisinfo > Ab dem dritten Tag erhöht sich der Preis

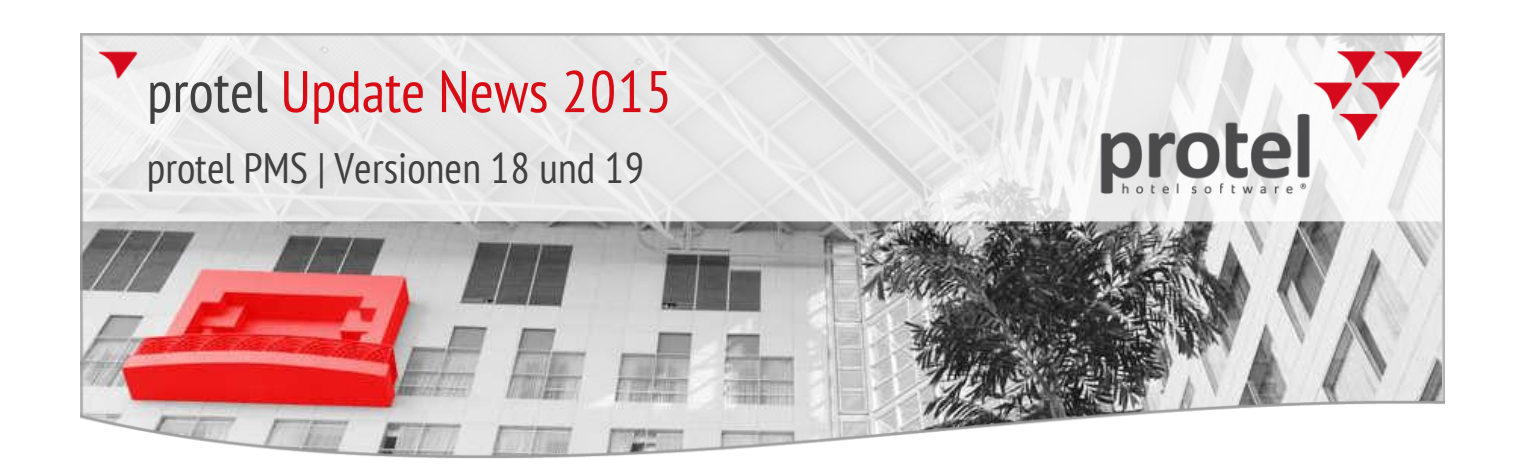

## Zimmerstatus **Automatische Anpassung des Zimmerstatus**

2015.18.826 (13.01.2015) Mithilfe einer besonderen Systemeinstellung kann eine Anzahl von Nächten definiert werden, nach der ein freies und sauberes Zimmer automatisch auf "schmutzig" gesetzt wird (zum Beispiel, damit Zimmer, die länger nicht vermietet wurden, regelmäßig gereinigt werden).

> Mit einer neuen Systemeinstellung kann anstelle des Status "schmutzig" nun auch ein anderer Status zugeteilt werden.

Ihr protel Support nimmt gern die entsprechenden Einstellungen für Sie vor. Sprechen Sie uns an!

Gästekarte > Debitoren  $\blacktriangledown$  Mahncode und Fibu-Kontonr. auf MPE-Hotelebene eingeben 2015.18.806 (08.01.2015) Im Gästekarteireiter "Debitoren" können Mahncodes und Fibu-Kontennummern

nun hotelabhängig eingegeben werden.

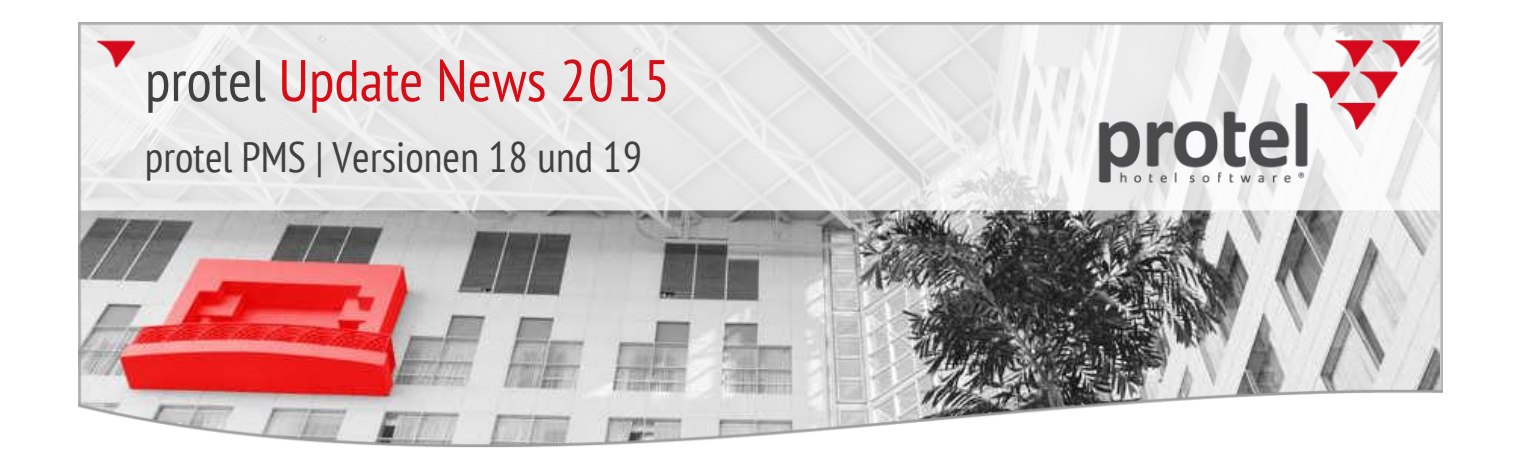

Kontakt Wir wünschen Ihnen viel Spaß mit allen Neuerungen und freuen uns auf Ihre Anregungen zur weiteren Entwicklung der protel Hotelmanagementsysteme!

> protel hotelsoftware GmbH Europaplatz 8 44269 Dortmund Germany T: +49 231 915 93 0 F: +49 231 915 93 999

[support@protel.net](mailto:support@protel.net) [www.protel.net](http://www.protel.net/)